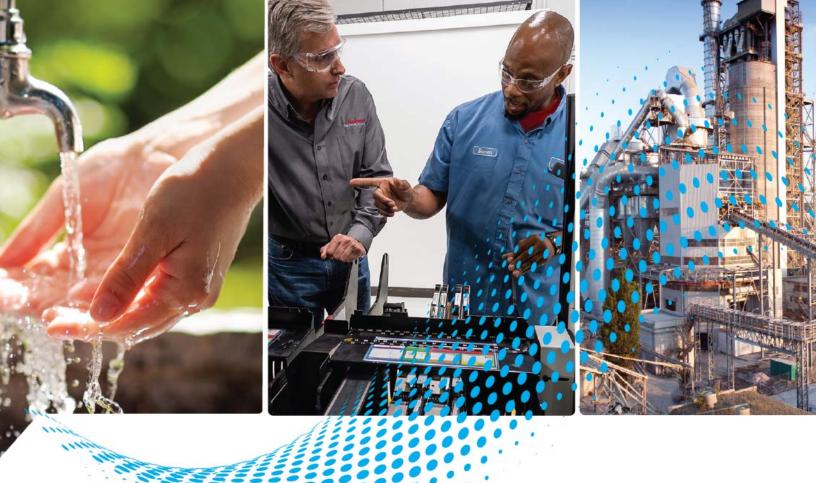

# FLEX 5000 EtherNet/IP Adapter

Catalog Numbers 5094-AENTR, 5094-AENTRXT, 5094-AEN2TR, 5094-AEN2TRXT, 5094-AENSFPR, 5094-AEN2SFPRXT AENSFPRXT, 5094-AEN2SFPRXT

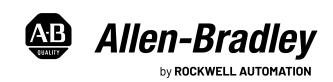

# **Important User Information**

Read this document and the documents listed in the additional resources section about installation, configuration, and operation of this equipment before you install, configure, operate, or maintain this product. Users are required to familiarize themselves with installation and wiring instructions in addition to requirements of all applicable codes, laws, and standards.

Activities including installation, adjustments, putting into service, use, assembly, disassembly, and maintenance are required to be carried out by suitably trained personnel in accordance with applicable code of practice.

If this equipment is used in a manner not specified by the manufacturer, the protection provided by the equipment may be impaired.

In no event will Rockwell Automation, Inc. be responsible or liable for indirect or consequential damages resulting from the use or application of this equipment.

The examples and diagrams in this manual are included solely for illustrative purposes. Because of the many variables and requirements associated with any particular installation, Rockwell Automation, Inc. cannot assume responsibility or liability for actual use based on the examples and diagrams.

No patent liability is assumed by Rockwell Automation, Inc. with respect to use of information, circuits, equipment, or software described in this manual.

Reproduction of the contents of this manual, in whole or in part, without written permission of Rockwell Automation, Inc., is prohibited.

Throughout this manual, when necessary, we use notes to make you aware of safety considerations.

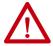

**WARNING:** Identifies information about practices or circumstances that can cause an explosion in a hazardous environment, which may lead to personal injury or death, property damage, or economic loss.

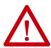

**ATTENTION:** Identifies information about practices or circumstances that can lead to personal injury or death, property damage, or economic loss. Attentions help you identify a hazard, avoid a hazard, and recognize the consequence.

**IMPORTANT** Identifies information that is critical for successful application and understanding of the product.

Labels may also be on or inside the equipment to provide specific precautions.

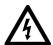

**SHOCK HAZARD:** Labels may be on or inside the equipment, for example, a drive or motor, to alert people that dangerous voltage may be present.

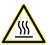

**BURN HAZARD:** Labels may be on or inside the equipment, for example, a drive or motor, to alert people that surfaces may reach dangerous temperatures.

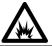

**ARC FLASH HAZARD:** Labels may be on or inside the equipment, for example, a motor control center, to alert people to potential Arc Flash. Arc Flash will cause severe injury or death. Wear proper Personal Protective Equipment (PPE). Follow ALL Regulatory requirements for safe work practices and for Personal Protective Equipment (PPE).

|                                 | Preface                                           |    |
|---------------------------------|---------------------------------------------------|----|
|                                 | About This Publication                            | 5  |
|                                 | Download Firmware, AOP, EDS, and Other Files      | 5  |
|                                 | Summary of Changes                                | 5  |
|                                 | Additional Resources                              | 5  |
|                                 | Chapter 1                                         |    |
| FLEX 5000 Module Operation in a | Controller and Software Compatibility             | 8  |
| Logix 5000 Control System       | Controller Compatibility                          |    |
| Edgix 6000 dollardi dystelli    | Firmware and Software Compatibility               |    |
|                                 | Secure Access to the System                       |    |
|                                 | FLEX 5000 Adapter Features                        |    |
|                                 | FLEX 5000 Adapter EtherNet/IP Features            | 11 |
|                                 | Chapter 2                                         |    |
| FLEX 5000 Adapter Power         | Power I/O Modules and Field-side Devices          | 17 |
| Requirements                    | Power Connectors                                  |    |
| noquii cinciits                 | MOD Power Bus                                     |    |
|                                 | Chapter 3                                         |    |
| FLEX 5000 Adapters with SFP     | SFP Module Support                                | 15 |
| Support                         | SFP Module Compatibility                          |    |
| oupport                         | Install a SFP module.                             |    |
|                                 | Chapter 4                                         |    |
| Connect to the EtherNet/IP      | Requirements                                      | 15 |
| Network                         | Set the IP Address                                |    |
| MELWOIK                         | Set the IP Address with the Rotary Switches       |    |
|                                 | Select the Network Redundancy Mode                |    |
|                                 | Performance Impact of PRP Network Redundancy Mode |    |
|                                 | Other Methods to Set the IP Address               |    |
|                                 | Chapter 5                                         |    |
| Configure the Adapter           | Add the Adapter to a Project                      | 21 |
|                                 | Use your Adapter to Substitute an Other Adapter   |    |
|                                 | Protected Mode                                    | 30 |
|                                 | Enter and Exit Implicit Protected Mode            | 30 |
|                                 | Enter and Exit Explicit Protected Mode            | 30 |
|                                 | Restrictions Imposed By Implicit Protected Mode   |    |
|                                 | Restrictions Imposed By Explicit Protected Mode   | 31 |
|                                 | Perform Tasks When Restricted                     | 32 |
|                                 | Enable or Disable HTTP Server and SNMP Server     |    |
|                                 | Enable the HTTP Server in Studio 5000 Software    |    |
|                                 | Enable the SNMP Server in Studio 5000 Software    | 34 |

|                                     | Chapter 6                                                                                                    |
|-------------------------------------|----------------------------------------------------------------------------------------------------|
| FLEX 5000 Adapter Status Indicators | FLEX 5000 EtherNet/IP Adapter Status Indicators                                                                                                    |
|                                     | Appendix A                                                                                                    |
| FLEX 5000 Adapter Diagnostics       | Diagnostics with the Logix Designer Application 39 Connection Category 39 Module Info Category 41 Alarms Category 44 Port Configuration Category 45 Network Category 46 Time Sync Category 46 Time Sync Category 51 General Tab 51 Port Diagnostics With RSLinx Classic Software 51 General Tab 51 Port Diagnostics Tab 52 Connection Manager Tab 53 EtherNet/IP Adapter Diagnostic Web Pages 54 Access Web Browser Support 54 Diagnostic Overview 55 Network Settings 55 Ethernet Statistics 56 Ring Statistics 56 Ring Statistics 56 Ring Statistics 57 PRP Statistics 58 PRP Nodes 59 Reset the FLEX 5000 Adapter 60 |
|                                     | Appendix B                                                                                                    |
| Module Tags                         | FLEX 5000 Adapter Tags61                                                                                                    |
|                                     | Appendix C                                                                                                    |
| Adapter Diagnostic Assembly         | Create User-defined Diagnostic Assembly Types                                                                                                    |
|                                     | Appendix D                                                                                                    |
| Troubleshoot the Adapter            | SFP Module Compatibility                                                                                                    |
|                                     | Other Information                                                                                                    |
|                                     | Index                                                                                                    |

#### **About This Publication**

This manual describes how to use FLEX 5000™ EtherNet/IP™ adapters in Logix 5000™ control systems. Use this manual in conjunction with the EtherNet/IP Network Devices User Manual, publication ENET-UM006.

Make sure that you are familiar with the following:

- Use of a controller in a Logix 5000 control system
- Use of an EtherNet/IP network
- Use of various software applications from Rockwell Automation

# Download Firmware, AOP, EDS, and Other Files

Download firmware, associated files (such as AOP, EDS, and DTM), and access product release notes from the Product Compatibility and Download Center at rok.auto/pcdc.

# **Summary of Changes**

This publication contains the following new or updated information. This list includes substantive updates only and is not intended to reflect all changes.

| Topic                                                                            | Page |
|----------------------------------------------------------------------------------|------|
| Updated Controller and Software Compatibility with High Availability information | 8    |
| Updated list of modules in Firmware and Software Compatibility list              | 9    |
| Updated list of FLEX 5000 Adapter Features                                       | 11   |
| Added instructions to add the adapter to a project                               | 21   |
| Updated Connection Category information                                          | 39   |
| Added Adapter Diagnostic Assembly chapter                                        |      |
| Added DLR/PRP switch troubleshooting                                             |      |

# **Additional Resources**

These documents contain additional information concerning related products from Rockwell Automation.

| Resource                                                                                                    | Description                                                                                                    |
|----------------------------------------------------------------------------------------------------|----------------------------------------------------------------------------------------------------|
| EtherNet/IP Parallel Redundancy Protocol Application Technique, publication <a href="Mailto:ENET-AT006">ENET-AT006</a> | Provides information on Parallel Redundancy Protocol (PRP) features and how to configure a PRP network.                                                                                                    |
| FLEX 5000 Modules Specifications Technical Data, publication 5094-TD001                                                | Provides FLEX 5000 modules and EtherNet/IP adapters specifications.                                                                                                    |
| FLEX 5000 EtherNet/IP Adapters with RJ45 Ports Installation Instructions, publication 5094-IN001                       | Describes how to install a FLEX 5000 EtherNet/IP adapter with RJ45 ports.                                                                                                    |
| FLEX 5000 EtherNet/IP Adapters with SFP Support Installation Instructions, publication $\underline{5094\text{-}IN002}$ | Describes how to install a FLEX 5000 EtherNet/IP adapter with SFP Support.                                                                                                    |
| EtherNet/IP Media Planning and Installation Manual                                                                     | Describes how to use the required media components and how to plan for, install, verify, troubleshoot, and certify your EtherNet/IP network.  This manual is available from the Open DeviceNet® Vendor Association (ODVA) at: <a href="http://www.odva.org">http://www.odva.org</a> . |
| EtherNet/IP Network Devices User Manual, ENET-UM006                                                                    | Describes how to configure and use EtherNet/IP devices to communicate on the EtherNet/IP network.                                                                                                    |
| Ethernet Reference Manual, <u>ENET-RM002</u>                                                                           | Describes basic Ethernet concepts, infrastructure components, and infrastructure features.                                                                                                    |
| System Security Design Guidelines Reference Manual, <u>SECURE-RM001</u>                                                | Provides guidance on how to conduct security assessments, implement Rockwell Automation products in a secure system, harden the control system, manage user access, and dispose of equipment.                                                                                         |
| Industrial Components Preventive Maintenance, Enclosures, and Contact Ratings Specifications, publication IC-TD002     | Provides a quick reference tool for Allen-Bradley industrial automation controls and assemblies.                                                                                                    |

#### **Preface**

| Resource                                                                                                    | Description                                                                                                    |
|----------------------------------------------------------------------------------------------------|----------------------------------------------------------------------------------------------------|
| Safety Guidelines for the Application, Installation, and Maintenance of Solid-state Control, publication <u>SGI-1.1</u> | Designed to harmonize with NEMA Standards Publication No. ICS 1.1-1987 and provides general guidelines for the application, installation, and maintenance of solid-state control in the form of individual devices or packaged assemblies incorporating solid-state components. |
| Industrial Automation Wiring and Grounding Guidelines, publication <u>1770-4.1</u>                                      | Provides general guidelines for installing a Rockwell Automation industrial system.                                                                                                    |
| Product Certifications website, <u>rok.auto/certifications</u> .                                                        | Provides declarations of conformity, certificates, and other certification details.                                                                                                    |

You can view or download publications at <u>rok.auto/literature</u>.

# FLEX 5000 Module Operation in a Logix 5000 Control System

| Торіс                                 | Page |
|---------------------------------------|------|
| Controller and Software Compatibility | 8    |
| Secure Access to the System           | 10   |
| FLEX 5000 Adapter Features            | 10   |

#### **IMPORTANT**

You cannot use FLEX 5000 I/O modules with all Logix 5000 controllers. For example, you can use FLEX 5000 I/O modules with CompactLogix™ 5380 and ControlLogix® 5580 controllers but not with CompactLogix 5370 and ControlLogix 5570 controllers.

You can use FLEX 5000 I/O modules with Logix 5000 controllers as remote I/O modules only.

Throughout this publication, the term **Logix 5000 controller** refers to the controllers with which you can use FLEX 5000 I/O modules in a given capacity. The term does not refer to all Logix 5000 controllers. For the most current information on the Logix 5000 controllers with which you can use FLEX 5000 I/O modules, see the product description at rok.auto/flex5000IO.

Logix 5000 controllers use FLEX 5000 standard and safety I/O modules to control devices in a control system. The controllers access the modules over an EtherNet/IP™ network. FLEX 5000 I/O modules use terminal base (TB) assemblies to connect field-side wiring.

FLEX 5000 I/O modules use the Producer/Consumer network communication model. This communication is an intelligent data exchange between modules and other system devices in which each module produces data without first being polled.

You use FLEX 5000 I/O modules as remote I/O modules that are accessible via an EtherNet/IP network. The modules are installed to the right of a FLEX 5000 EtherNet/IP adapter.

Logix 5000 controllers can exchange data with the modules over the network. Figure 1 shows a standard controller with a FLEX 5000 adapter and standard I/O modules. Standard controllers do not support safety I/O modules.

Figure 1 - FLEX 5000 Standard I/O Modules in a Logix 5000 Control System

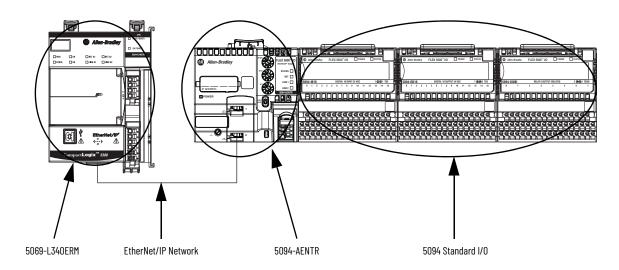

<u>Figure 2</u> shows a safety controller with a FLEX 5000 adapter, and both standard and safety I/O modules. Safety controllers support both standard and safety I/O modules.

Figure 2 - FLEX 5000 Safety I/O Modules in a Logix 5000 Control System

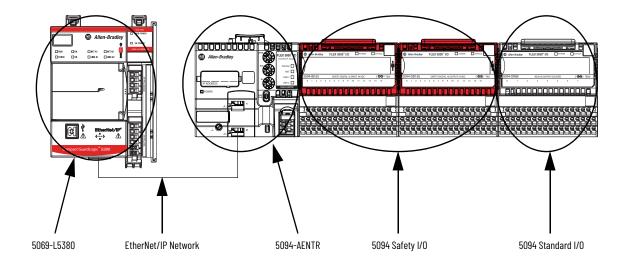

# Controller and Software Compatibility

Controller and programming software compatibility requirements apply when you use FLEX 5000 standard and safety I/O modules. A module type and how it is used affect which requirements apply.

You must also consider Logix Designer application version requirements when you design your system. For example, you can use FLEX 5000 safety I/O modules with only version 32 or greater of the Logix Designer application. Similarly, you can use a PlantPAx® system or High Availability with only version 33 or greater of the Logix Designer application.

#### **Controller Compatibility**

Compatibility between Logix 5000 controllers and FLEX 5000 I/O modules varies based on module type, that is, whether the module is standard or safety.

While you must pair safety I/O with a safety controller, you can also pair standard I/O with a safety controller. For example, ControlLogix 5580 controllers are compatible with FLEX 5000 standard I/O modules. GuardLogix® 5580 controllers are compatible with FLEX 5000 standard and safety I/O modules.

**IMPORTANT** 

ControlLogix 5580 High Availability controllers using Logix Designer version 33.00.00 require firmware revision 5.011 or later for the FLEX 5000 adapter.

#### **Firmware and Software Compatibility**

<u>Table 1</u> describes the module compatibility requirements when you use FLEX 5000 I/O standard and safety modules with Logix 5000 controllers.

**IMPORTANT** 

You must use adapter firmware revision 3.011 or later with safety I/O modules and firmware revision 2.011 or later of standard I/O modules.

Table 1 - Module Compatibility

| Modules Controllers                                                                                         |                                                   |                                                                                                    | Logix Designer      |
|----------------------------------------------------------------------------------------------------|---------------------------------------------------|----------------------------------------------------------------------------------------------------|---------------------|
| riodules                                                                                                    | System                                            | Cat. Nos.                                                                                                    | Application Version |
|                                                                                                    |                                                   | 5069-L320ER, 5069-L340ERM                                                                                                    | 31.00.00 or later   |
| Standard Modules                                                                                            | CompactLogix 5380                                 | 5069-L306ER, 5069-L306ERM, 5069-L310ER, 5069-L310ERM, 5069-L310ER-NSE, 5069-L310ERS2, 5069-L320ERM, 5069-L330ER, 5069-L330ERM, 5069-L340ER                                                                                             | 31.00.00 or later   |
| 5094-IA16, 5094-IA16XT,<br>5094-IB16, 5094-IB16XT,                                                          |                                                   | 5069-L350ERM, 5069-L380ERM, 5069-L3100ERM                                                                                                    | 31.00.00 or later   |
| 5094-1813, 5094-1832XT,<br>5094-1832, 5094-1832XT,<br>5094-0832, 5094-0832XT,<br>5094-0W81, 5094-0W81XT,    | Compact GuardLogix 5380                           | 5069-L306ERMS2, 5069-L306ERS2, 5069-L310ERS2, 5069-L310ERMS2, 5069-L320ERS2, 5069-L320ERMS2, 5069-L330ERS2, 5069-L330ERMS2, 5069-L340ERS2, 5069-L350ERS2, 5069-L350ERMS2, 5069-L380ERS2, 5069-L380ERS2, 5069-L3100ERS2, 5069-L3100ERS2 | 31.00.00 or later   |
| 5094-IF8, 5094-IF8XT,                                                                                       | Controll agiv EE00                                | 1756-L83E, 1756-L85E                                                                                                    | 31.00.00 or later   |
| 5094-IM8, 5094-IM8XT<br>5094-IY8, 5094-IY8XT,                                                               | ControlLogix 5580                                 | 1756-L81E, 1756-L82E, 1756-L84E                                                                                                    | 31.00.00 or later   |
| 5094-0F8, 5094-0F8XT,<br>5094-HSC, 5094-HSCXT                                                               | ControlLogix 5580 High<br>Availability Controller | 1756-L81E, 1756-L81E-NSE, 1756-L81EP, 1756-L82E, 1756-L82E-NSE, 1756-L83E, 1756-L83E-NSE, 1756-L83E, 1756-L84E-NSE, 1756-L85E, 1756-L85E-NSE, 1756-L85E, 1756-L85E, 1756-L85E                                                          | 33.00.00 or later   |
|                                                                                                    | GuardLogix 5580                                   | 1756-L81ES, 1756-L82ES, 1756-L83ES, 1756-L84ES                                                                                                    | 31.00.00 or later   |
| <b>Safety Modules</b><br>5094-1816S, 5094-1816SXT,<br>5094-0816S, 5094-0816SXT,<br>5094-0W4IS, 5094-0W4ISXT | Compact GuardLogix 5380                           | 5069-L306ERMS2, 5069-L306ERS2, 5069-L310ERS2, 5069-L310ERMS2, 5069-L320ERS2, 5069-L320ERMS2, 5069-L330ERS2, 5069-L330ERMS2, 5069-L340ERS2, 5069-L350ERS2, 5069-L350ERMS2, 5069-L380ERS2, 5069-L380ERS2, 5069-L3100ERS2, 5069-L3100ERS2 | 32.00.00 or later   |
| JUJ4-UW4I3, JUJ4-UW4I3A I                                                                                   | GuardLogix 5580                                   | 1756-L81ES, 1756-L82ES, 1756-L83ES, 1756-L84ES                                                                                                    | 32.00.00 or later   |

#### Table 1 - Module Compatibility (Continued)

| Modules                                                | Controllers                                       | Logix Designer                                                                                                    |                     |  |
|--------------------------------------------------------|---------------------------------------------------|----------------------------------------------------------------------------------------------------|---------------------|--|
| riodules                                               | System                                            | Cat. Nos.                                                                                                    | Application Version |  |
| HART Modules                                           |                                                   | 5069-L320ER, 5069-L340ERM                                                                                                    | 32.02 or later      |  |
| 5094-IF8IH, 5094-IF8IHXT,<br>5094-0F8IH, 5094-0F8IHXT, | CompactLogix 5380                                 | 5069-L306ER, 5069-L306ERM, 5069-L310ER, 5069-L310ERM, 5069-L310ER-NSE, 5069-L310ERS2, 5069-L320ERM, 5069-L330ER, 5069-L330ERM, 5069-L340ER                                                                                 | 32.02 or later      |  |
|                                                        |                                                   | 5069-L350ERM, 5069-L380ERM, 5069-L3100ERM                                                                                                    | 32.02 or later      |  |
|                                                        | Compact GuardLogix 5380                           | 5069-L306ERMS2, 5069-L306ERS2, 5069-L310ERS2, 5069-L310ERMS2, 5069-L320ERS2, 5069-L320ERMS2, 5069-L330ERMS2, 5069-L340ERS2, 5069-L340ERMS2, 5069-L350ERMS2, 5069-L380ERS2, 5069-L380ERMS2, 5069-L3100ERS2, 5069-L3100ERMS2 | 32.02 or later      |  |
| Controll and FF00                                      | 1756-L83E, 1756-L85E                              | 32.02 or later                                                                                                    |                     |  |
|                                                        | ControlLogix 5580                                 | 1756-L81E, 1756-L82E, 1756-L84E                                                                                                    | 32.02 or later      |  |
|                                                        | ControlLogix 5580 High<br>Availability Controller | 1756-L81E, 1756-L81E-NSE, 1756-L81EP, 1756-L82E, 1756-L82E-NSE, 1756-L83E, 1756-L83E-NSE, 1756-L83EP, 1756-L84E, 1756-L84E-NSE, 1756-L85E, 1756-L85E, 1756-L85E, 1756-L85E                                                 | 33.00.00 or later   |  |
|                                                        | GuardLogix 5580                                   | 1756-L81ES, 1756-L82ES, 1756-L83ES, 1756-L84ES                                                                                                    | 32.02 or later      |  |

# Secure Access to the System

To secure access to the [device] by authorized users only, consider these options:

- Password helps protect the source and execution of the control program
- Remove the key from the controller
- Deploy EtherNet/IP devices in accordance with recommended architectures and concepts. See the Converged Plantwide Ethernet (CPwE) Design and Implementation Guide, publication <u>ENET-TDoo1</u>.
- Implement physical barriers, such as locked cabinets

To secure access to the system, consider these options:

- Follow industry best practices to harden your personal computers and servers, including anti-virus/anti-malware and application whitelisting solutions.
- The recommendations are published at the Rockwell Automation technical support center in Knowledgebase article Rockwell Automation Customer Hardening Guidelines, #546987. The technical support center is available at: <a href="https://rockwellautomation.custhelp.com/">https://rockwellautomation.custhelp.com/</a>.
- Develop and deploy backup and disaster recovery policies and procedures. Test backups on a regular schedule.
- Minimize network exposure for all control system devices and systems, and confirm that they are not accessible from the Internet.
- Locate control system networks and devices behind firewalls and isolate them from the business network.
- Subscribe to the Rockwell Automation Security Advisory Index, Knowledgebase article KB54102, so you have access to information about security matters that affect Rockwell Automation products.

### FLEX 5000 Adapter Features

A FLEX 5000 adapter performs the following functions:

- Facilitates high-speed data transfer between some Logix 5000 controllers and remote I/O modules.
- Provides system-side power to FLEX 5000 I/O modules.
- Connects to multiple EtherNet/IP network topologies.
- Supports the Removal and Insertion Under Power (RIUP) of I/O modules, and live bank changes.

- Supports High Availability controllers<sup>(1)</sup>
- Supports I/O modules, as follows:
  - 5094-AENTR, 5094-AENTRXT, 5094-AENSFPR, and 5094-AENSFPRXT adapters support as many as 8 FLEX 5000 I/O modules.
  - 5094-AEN2TR, 5094-AEN2TRXT, 5094-AEN2SFPR, and 5094-AEN2SFPRXT adapters support as many as 16 FLEX 5000 I/O modules.
  - Also supports FLEX 5000 Safety I/O modules from firmware revision 3.011 or later.
- 5094-AENSFPR, 5094-AENSFPRXT, 5094-AEN2SFPR, and 5094-AEN2SFPRXT adapters support fiber or copper small form-factor pluggable (SFP) modules via two SFP slots.

#### **FLEX 5000 Adapter EtherNet/IP Features**

The adapters support these EtherNet/IP features.

| Features                                                                      | 5094-AENTR<br>5094-AENTRXT       | 5094-AEN2TR<br>5094-AEN2TRXT | 5094-AENSFPR<br>5094-AENSFPRXT | 5094-AEN2SFPR<br>5094-AEN2SFPRXT |
|-------------------------------------------------------------------------------|----------------------------------|------------------------------|--------------------------------|----------------------------------|
| 10 Mbps, 100 Mbps, 1 Gbps                                                     | Υ                                | •                            | •                              |                                  |
| Media                                                                         | Copper                           |                              | Copper<br>Fiber <sup>(1)</sup> |                                  |
| DLR/Linear/Star network support                                               | Υ                                |                              |                                |                                  |
| PRP network support                                                           | Firmware revision 4.011 of       | or later                     |                                |                                  |
| Ability to operate as a DLR Supervisor                                        | Υ                                |                              |                                |                                  |
| Implicit Protected Mode                                                       | Υ                                |                              |                                |                                  |
| Explicit Protected Mode                                                       |                                  |                              |                                |                                  |
| Web server and SNMP enable/disable feature                                    | Firmware revision 2.011 or later |                              |                                |                                  |
| Rotary switches, PRP/DLR switch monitoring                                    |                                  |                              |                                |                                  |
| Thermal Monitoring                                                            | Υ                                |                              |                                |                                  |
| Power Monitoring                                                              | Configurable                     |                              |                                |                                  |
| End-cap monitoring                                                            | Υ                                |                              |                                |                                  |
| Safety I/O support                                                            | Firmware revision 3.011 of       | or later                     |                                |                                  |
| ControlLogix 5580 High Availability controller feature support <sup>(2)</sup> | Firmware revision 5.011 o        | or later                     |                                |                                  |

<sup>(1)</sup> For media support, see <u>Supported SFP modules</u>.

<sup>(2)</sup> Listen only connection not supported for FLEX 5000 modules in a high availability system.

<sup>(1)</sup> The High Availability controller feature requires firmware revision 5.011 for the FLEX 5000 adapter.

# **Notes:**

# **FLEX 5000 Adapter Power Requirements**

| Topic                                    | Page |
|------------------------------------------|------|
| Power I/O Modules and Field-side Devices | 13   |
| Power Connectors                         | 13   |
| MOD Power Bus                            | 14   |

#### Power I/O Modules and Field-side Devices

The adapters provide system-side power that powers the I/O modules and lets them transfer data and execute logic.

- System-side power is provided through the Module (MOD) Power connector and is passed to each module as it is added to the system.
- System-side power is also known as MOD power.
- Field-side power is provided through the Sensor/Actuator (SA) Power connectors on each module's terminal base and is added to the system.
- Field-side power is also known as SA power.

System power begins at the EtherNet/IP adapter and passes across the I/O module internal circuitry via power buses. The MOD power bus and SA power bus are isolated from each other.

# IMPORTANT We red

We recommend the following power supplies for FLEX 5000 EtherNet/IP adapters:

- 1606-XLP72E power supply for 5094-AENTR, 5094-AENTRXT, 5094-AENSFPR, and 5094-AENSFPRXT adapters
- 1606-XLE80E power supply for 5094-AEN2TR, 5094-AEN2TRXT, 5094-AENT2SFPR, and 5094-AEN2SFPRXT adapters

For more information, see Switched Mode Power Supplies Technical Data, publication 1606-TD002.

#### **Power Connectors**

You connect external power supplies to removable terminal blocks (RTBs) to provide MOD power and SA power. The adapters use different RTBs to connect power.

FLEX 5000 EtherNet/IP adapters use one 4-terminal Power RTB.

Figure 3 - FLEX 5000 EtherNet/IP Adapter Power Connection

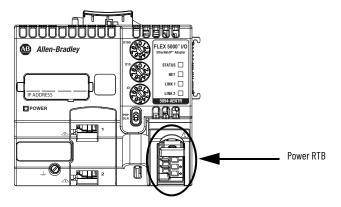

For more information on how to connect MOD power, see the FLEX 5000 EtherNet/IP Adapters with RJ45 Ports Installation Instructions, publication 5094-IN001 or FLEX 5000 EtherNet/IP Adapters with SFP Support, publication 5094-IN002.

#### **MOD Power Bus**

MOD power is a DC power source that is required to operate the adapter and the I/O modules installed with it. Remember the following:

- The adapter and the I/O modules that are installed with it use only one MOD power bus.
- Every module draws current from the MOD power bus and passes the remaining current to the next module.
- You must limit the MOD power source to 10 A, max, at 18...32V DC.
- We recommend that you use an external power supply that is adequately sized for the total MOD power bus current drawn by the adapter and I/O modules.

For example, if the total MOD power current draw is 5 A, you can use a MOD power supply that is limited to 5 A.

You must consider **current inrush requirements** when you calculate the total MOD power bus current draw in the system.

When the MOD power source is turned on, that is, I/O modules receive system-side power, the following occurs.

- 1. The adapter draws current from the MOD power bus current and passes the remaining current through to the next module.
- 2. The next module draws MOD power bus current and passes the remaining current through to the next module.
- 3. The process continues until MOD power bus current needs are met for all modules.

For more information on the current that the modules draw from the MOD power bus, see the FLEX 5000 I/O Modules Specifications Technical Data, publication 5094-TD001.

# **FLEX 5000 Adapters with SFP Support**

| Topic                | Page |
|----------------------|------|
| SFP Module Support   | 15   |
| Install a SFP module | 16   |

# **SFP Module Support**

The 5094-AENSFPR, 5094-AENSFPRXT, 5094-AEN2SFPR, and 5094-AEN2SFPRXT adapters support Ethernet network transceiver modules in Small Form-factor Pluggable (SFP) format.

Table 2 - Supported SFP modules

| Catalog Number | Maximum Network Speed     | Standard              |
|----------------|---------------------------|-----------------------|
| 1783-SFP100FX  | 100 Mbps                  | 100BASE-FX            |
| 1783-SFP100EXC | 100 Mbps                  | 100BASE-EX            |
| 1783-SFP1GSX   | 1 Gbps                    | 1000BASE-SX           |
| 1783-SFP1GLX   | 1 Gbps                    | 1000BASE-LX/LH        |
| 1783-SFP100LX  | 100 Mbps                  | 100BASE-LX            |
| 1783-SFP1GEXE  | 1 Gbps                    | 1000BASE-EX           |
| 1783-SFP100ZXC | 100 Mbps                  | 100BASE-ZX            |
| 1783-SFP1GZX   | 1 Gbps                    | 1000BASE-ZX           |
| 1783-SFP1GTE   | 10 Mbps, 100 Mbps, 1 Gbps | 1000BASE-T over SGMII |

You must purchase SFP modules separately. For SFP module specifications, see Stratix® Ethernet Device Specifications Technical Data, publication <u>1783-TD001</u>.

### **SFP Module Compatibility**

SFP module media and standard must be compatible in order to maintain transceiver module functionality. Use official Allen-Bradley® modules that can be correctly detected and initialized by the firmware.

For more information on identifying correctly initialized modules, see <u>SFP</u> module status on page 16.

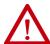

**WARNING:** Using a transceiver module that is not recommended may cause data loss, hardware damage, or may interfere with control process.

#### Install a SFP module

You can insert or remove SFP modules during run time.

To confirm that your SFP module is properly inserted, the corresponding LINK status indicator is ON if the network cable is connected between transceiver module and an operating network device.

#### **IMPORTANT**

- Fiber SFP modules have no auto-negotiation capabilities. You must use identical fiber modules at either end of a fiber cable and settings.
- Copper RJ45 modules have auto-negotiation capabilities.

#### SFP module status

To check status of an inserted SFP module, do the following:

- 1. On the Adapter web page go to Diagnostic ?Network Settings
- 2. Locate the SPF module type under the Ethernet port information.

If the module is successfully detected and initialized, the catalog number or type of standard displays.

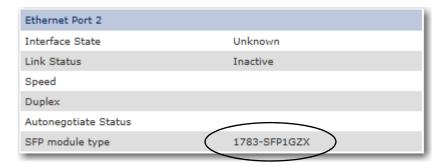

If the module is not recognized and not initialized the SFP module type displays as Unknown.

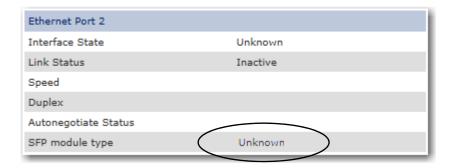

See <u>SFP Module Compatibility on page 72</u> for more information on selecting SFP modules to use with your FLEX 5000 adapters.

### **Connect to the EtherNet/IP Network**

| Торіс                                          | Page |
|------------------------------------------------|------|
| Requirements                                   | 17   |
| Set the IP Address                             | 17   |
| Set the IP Address with the Rotary Switches 18 |      |
| Select the Network Redundancy Mode 18          |      |
| Other Methods to Set the IP Address 19         |      |

You must set the IP address on the adapter for the adapter to operate on an EtherNet/IP network.

The following are adapter conditions in which you set the IP address:

• Set the IP address for the **first time** after it powers up in the out-of-box state.

| IMPORTANT | The adapter powers up in the out-of-box state the first time you install it. However, the adapter also returns to the out-of-box state if the adapter is configured so that you must set the IP |
|-----------|----------------------------------------------------------------------------------------------------|
|           | address each time that power is cycled.                                                                                                    |

• Change the IP address after it has been set.

IMPORTANT Verify that the IP address for the adapter is not a duplicate of any existing devices on the network.

#### **Requirements**

To set the IP address, have the following:

- EtherNet/IP drivers installed on the programming workstation
- MAC ID from the device QR code, which is on the label on the side if the device
- Recommended IP address for the device

#### **Set the IP Address**

When the adapter is in the out-of-the-box state, the following apply regarding IP addresses:

- The adapters ship without an IP address.
- The rotary switches on the FLEX 5000 adapter are set to 999

• The adapter is DHCP-enabled. That is, the adapter is configured to obtain an IP address via a DHCP server.

If there is no DHCP server or the DHCP server is not configured to set the IP address, you must set the IP Address manually.

- The adapter issues requests for an IP address via DHCP until an IP address is set by using one of the tools that are described in this section.
- The adapter is configured so that it must obtain the IP address over DHCP each time that power is cycled.

You can change the adapter configuration so that it is not required to obtain the IP address over DHCP each time that power is cycled.

# Set the IP Address with the Rotary Switches

If the network uses 192.168.1.x, use the rotary switches on the adapter to set the last octet of network IP address. Valid numbers range from 001...254.

**IMPORTANT** The rotary switches only set the IP address when power is cycled.

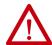

**WARNING:** When you change switch settings on the adapter while power is on, an electric arc can occur. This could cause an explosion in hazardous location installations. Be sure that power is removed or the area is nonhazardous before proceeding.

From firmware revision 2.011 onwards, if you change the rotary switches when the device is powered up, a Minor Recoverable Fault occurs on the device in order to alert you of an unexpected configuration change.

**IMPORTANT**: FLEX 5000 EtherNet/IP adapters do not have a reset button.

FLEX 5000 EtherNet/IP adapters – The bottom switch represents the first digit in the octet, the middle switch represents the second digit, and the top switch represents the third digit.

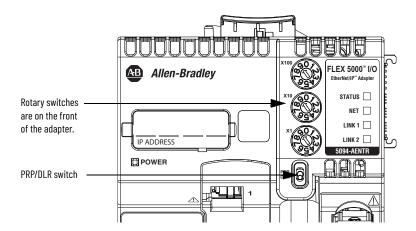

#### **IMPORTANT**

The PRP feature is available from firmware revision 4.011 onwards. If you are using an earlier firmware revision, the adapter cannot establish connection with I/O modules when the PRP/DLR switch is in the PRP position.

# Select the Network Redundancy Mode

The FLEX 5000 EtherNet/IP Adapter supports two types of network redundancy:

- DLR (Device Level Ring)
- PRP (Parallel Redundancy Protocol)

In these modes, all Ethernet ports of the adapter are used to provide redundant network paths.

| IMPORTANT | Make sure that both Ethernet ports are enabled and configured |
|-----------|---------------------------------------------------------------|
|           | correctly (recommended setting: auto-negotiation is ON).      |

To select one of the network redundancy modes, do the following:

- 1. Power down the adapter.
- 2. Use the PRP/DLR switch to select the redundancy mode.
- 3. Power up the adapter.

Before you select one of the redundancy modes, verify your network settings to determine the redundancy mode used by your network.

| If you switch the adapter to a redundancy mode that is different from your network, the adapter disconnects from the network.                                                       |
|----------------------------------------------------------------------------------------------------|
| You cannot switch the network redundancy mode while the adapter is running. A Minor Recoverable Fault occurs to warn about the unintentional change to the network redundancy mode. |
|                                                                                                    |

#### **Performance Impact of PRP Network Redundancy Mode**

When you enable the PRP network redundancy mode, there is an impact on the maximum possible performance of the adapter for I/O connections.

Table 3 - Maximum Packet per Second [pps] Values for I/O Connections

| Redundancy Mode | Maximum pps for I/O Connections for all Traffic, to and from Chassis |  |
|-----------------|----------------------------------------------------------------------|--|
| DLR             | 100,000                                                              |  |
| PRP             | 50,000                                                               |  |

To achieve the best possible performance when using the PRP network, make sure that LAN A and LAN B are symmetric. Both networks should have the same topology and utilize the same type of devices. PRP networks work best when the path for redundant network packets is the same or very similar in both networks.

For more information about PRP and how to configure a PRP network, see the EtherNet/IP Parallel Redundancy Protocol Application Technique, publication ENET-ATOO6.

#### Other Methods to Set the IP Address

The FLEX 5000 adapters support the following additional methods to change the IP address:

- BOOTP/DHCP utility
- RSLinx® Classic software
- For more information on how to use these methods, see EtherNet/IP Network Device User Manual, publication <a href="ENET-UM006">ENET-UM006</a>.

# **Notes:**

# **Configure the Adapter**

| Торіс                                           | Page |
|-------------------------------------------------|------|
| Add the Adapter to a Project                    | 21   |
| Use your Adapter to Substitute an Other Adapter | 29   |
| Protected Mode                                  | 30   |
| Enable or Disable HTTP Server and SNMP Server   | 33   |

After you install the communication module and set the IP address, you must add the module to a controller project. The project must be online to set the Speed and Duplex configurable parameters on the module.

**IMPORTANT** You must use the Logix Designer application Version 28 or later.

# Add the Adapter to a Project

- 1. Verify that your project is offline.
- 2. Right-click your network port, and choose New Module.

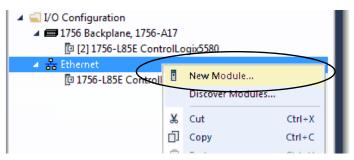

- 3. On the Select Module Type dialog box, complete the following tasks:
  - a. In the search field, type the catalog number for your adapter.

This example uses the 5094-AENTR adapter.

b. In the Catalog Number field, select the adapter.

For some modules, the Select Major Revision dialog box can appear. If the dialog box appears, choose the major revision of the module and click OK.

c. Click Create.

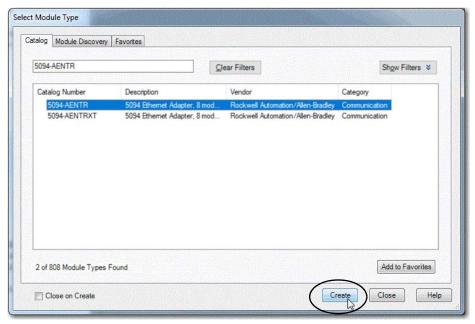

- 4. On the New Module dialog box, complete the following tasks on the General category page:
  - a. Type a name.
  - b. Enter the IP address.
  - c. In the Module Definition area, click Change.

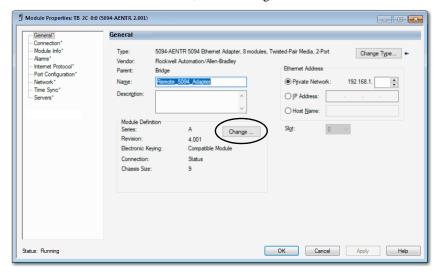

The Module Definition dialog box appears.

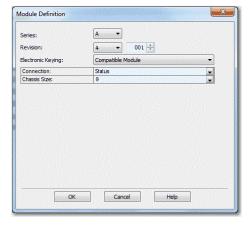

5. Complete the following tasks.

a. Set the appropriate Revision of the firmware that is on your adapter.

| Major Revision (left pull-down menu) | This field only displays the major revisions that are applicable to the selected series. This field appears dimmed when online unless the module supports allowing major revision changes to be made while online.                                          |  |
|--------------------------------------|----------------------------------------------------------------------------------------------------|--|
| Minor Revision (right field)         | Sets the minor revision of the module. The valid range is 1255. This field is enabled while offline, and while in the Program, Remote Program, and Remote Run modes. It appears dimmed when in Run mode, or when electronic keying is set to Disable Keying |  |

b. Select the appropriate the Electronic Keying setting.

Electronic Keying is enabled while offline, and while in Program, Remote Program, and Remote Run modes. It appears dimmed when in Run mode.

Electronic Keying reduces the possibility that you use the wrong device in a control system. It compares the device that is defined in your project to the installed device. If keying fails, a fault occurs. These attributes are compared.

| Attribute      | Description                                                                   |  |
|----------------|-------------------------------------------------------------------------------|--|
| Vendor         | The device manufacturer.                                                      |  |
| Device Type    | The general type of the product, for example, digital I/O module.             |  |
| Product Code   | The specific type of the product. The Product Code maps to a catalog number.  |  |
| Major Revision | or Revision A number that represents the functional capabilities of a device. |  |
| Minor Revision | A number that represents behavior changes in the device.                      |  |

<u>Table 4</u> shows the available Electronic Keying options.

Table 4 - Electronic Keying options

| Keying Option     | Description                                                                                                    |
|-------------------|----------------------------------------------------------------------------------------------------|
| Compatible Module | Lets the installed device accept the key of the device that is defined in the project when the installed device can emulate the defined device. With Compatible Module, you can typically replace a device with another device that has the following characteristics:  • Same catalog number  • Same or higher Major Revision  • Minor Revision as follows:  - If the Major Revision is the same, the Minor Revision must be the same or higher.  - If the Major Revision is higher, the Minor Revision can be any number.                                                                                        |
| Disable Keying    | Indicates that the keying attributes are not considered when attempting to communicate with a device. With Disable Keying, communication can occur with a device other than the type specified in the project.  ATTENTION: Be cautious when you use Disable Keying; if used incorrectly, this option can lead to personal injury or death, property damage, or economic loss.  We strongly recommend that you do not use Disable Keying.  If you use Disable Keying, you must take full responsibility for understanding whether the device being used can fulfill the functional requirements of the application. |
| Exact Match       | Indicates that all keying attributes must match to establish communication. If any attribute does not match precisely, communication with the device does not occur.                                                                                                    |

Carefully consider the implications of each keying option when selecting one.

| IMPORTANT | When you change Electronic Keying parameters online, it interrupts connections to the device and any devices that are connected through the device. Also, connections from other controllers can be broken. |
|-----------|----------------------------------------------------------------------------------------------------|
|           | If an I/O connection to a device is interrupted, the result can be a loss of data.                                                                                                    |

For more detailed information, see Electronic Keying in Logix 5000 Control Systems Application Technique, publication <u>LOGIX-AToo1</u>.

c. Select the Connection.

| None            | No direct connection from Controller (Originator) to the adapter. |  |
|-----------------|-------------------------------------------------------------------|--|
| Status          | Reports device status.                                            |  |
| Status with PRP | Reports device status and PRP connection status.                  |  |

#### **IMPORTANT**

We recommend that you select Status or Status with PRP as connection type when using the adapter in a ControlLogix 5580 High Availability Control system.

If you select None as connection type, the controller takes longer to recognize that there is a communication loss to the controller.

- d. Set the Chassis Size to the number of modules including the adapter. For example, one adapter with eight I/O modules equals a chassis size of nine.
- e. Click OK.

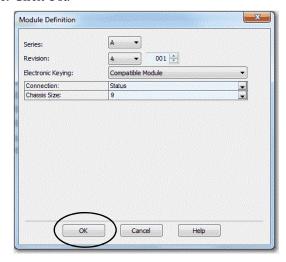

If you set the Connection to Status, click Yes on the Logix 5000 dialog box.

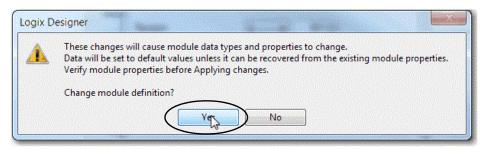

- 6. On the New Module dialog box, click the Connection category and complete the tasks:
  - a. Set the Requested Packet Interval (RPI). The range is 25...750 ms, with 200 ms as the default. This connection is for status data only, with no I/O.
  - b. Select the Connection over EtherNet/IP, Unicast, or Multicast.

For non-redundant controllers, the default value is Unicast when the target device supports unicast; otherwise, the default value is

Multicast. For redundant controllers, the default value is Multicast when the target device supports multicast; otherwise, the default value is Unicast.

c. Click OK.

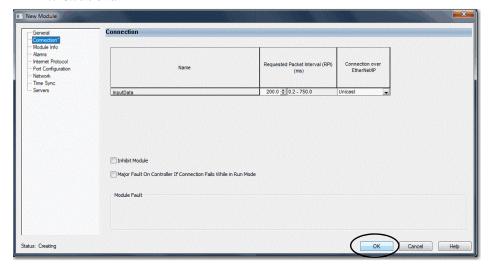

- 7. Save the project.
- 8. If the project does not have a communication path to the controller, click Browse to create a path.

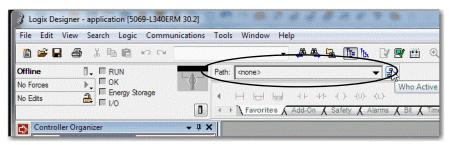

9.On the Who Active dialog box, choose the desired path and click Set Project Path and close the dialog box.

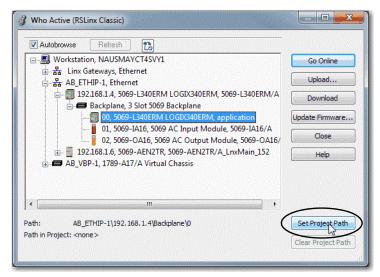

10. Verify that the controller mode switch is in the PROG mode position

25

11. Click the Controller Status icon, and choose Go Online.

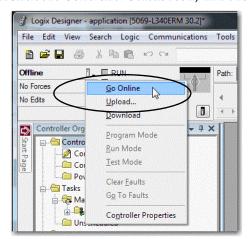

12.On the Connected To Go Online dialog box, click Download.

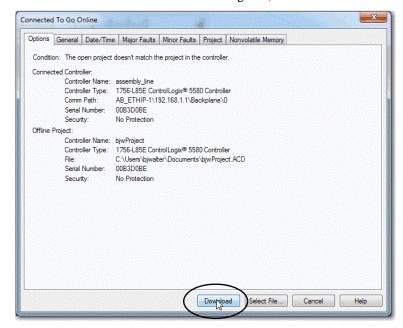

13. Confirm that you want to download the project.

The project downloads to the controller. The dialog box closes when the download is complete.

If you did not already configure the Ethernet port speed and duplex settings with RSLinx Classic software, complete these tasks:

- 1. Put the controller mode switch in the REM position.
- 2. Change the Logix Designer application project to Run mode.

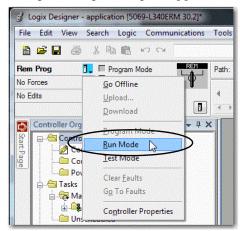

When prompted to Change controller mode to Remote Run, click Yes.

3. Right-click the adapter, and choose Properties.

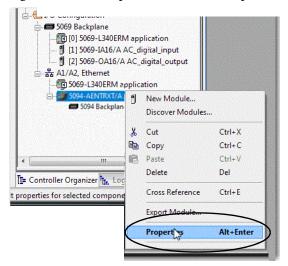

4. On the Module Properties dialog box, click the Port Configuration category.

| Desired Task                                                         | Action                                                                                                    |
|----------------------------------------------------------------------|----------------------------------------------------------------------------------------------------|
| Let the module automatically set the port speed and duplex settings. | Leave Auto-negotiate enabled.                                                                                                    |
| duplex settings.                                                     | Follow these steps.  1. Clear the Auto-negotiate port speed and duplex checkbox.  2. From the Current Port Speed pull-down menu, choose a port speed.  3. From the Current Duplex pull-down menu, choose full-duplex. |

#### **IMPORTANT**

Consider the following when you configure the port settings:

- The Compact 5000™ I/O EtherNet/IP adapters only support full-duplex mode.
- The speed and duplex settings for the devices on the same Ethernet network must be the same to avoid transmission errors.
- Fixed speed and full-duplex settings offer better reliability than autonegotiate settings and are recommended for some applications.
- If the module is connected to an unmanaged switch, leave Auto-negotiate checked or the module fails.
- If you force the port speed and duplex with a managed switch, the corresponding port of the managed switch must be forced to the same settings or the module fails.
- If you connect a manually configured device to an autonegotiate device (duplex mismatch), a high rate of transmission errors can occur.
- Speed and duplex settings for the devices on the fiber SFP must be the same on both ends or the module fails.

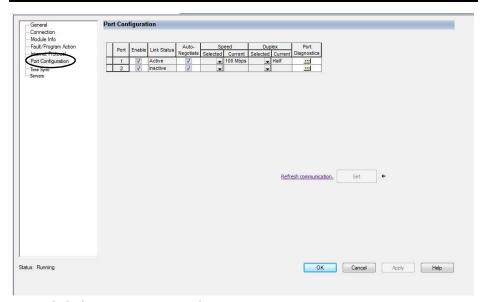

5. Click the Internet Protocol category.

If needed, you can set Internet Protocol properties such as:

- · Domain Name
- · Host Name
- Gateway Address
- Primary and secondary DNS Server Addresses.

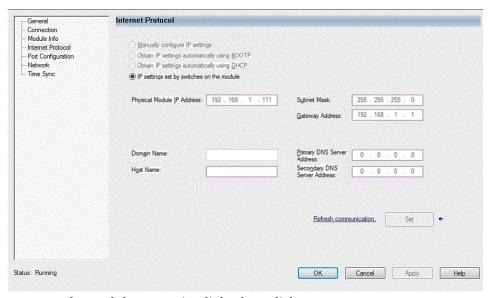

6. On the Module Properties dialog box, click OK.

# **IMPORTANT** If you try to change the IP address on this page, the following alert appears:

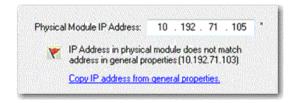

7. Save the project.

# Use your Adapter to Substitute an Other Adapter

For convenience, FLEX 5000 EtherNet/IP adapters can act as substitutes for other FLEX 5000 EtherNet/IP adapters in Studio 5000<sup>®</sup>.

For example, if your Studio 5000 project requires a 5094-AENTR adapter; that can support eight I/O modules, but you have a 5094-AEN2TR adapter; that can support 16 I/O modules, you can select the compatible mode in the 5094-AENTR adapter add-on profile. The compatibility mode allows you to use a 5094-AEN2TR adapter instead of a 5094-AENTR adapter, without making any changes to your Studio 5000 project.

See <u>Table 5 on page 30</u> to identify which adapters are compatible as substitutes in your projects.

Table 5 - FLEX 5000 EtherNet/IP Adapter Configuration Compatibility

|            | In Use (✓ means compatible) |         |                         |          |                         |                         |           |            |
|------------|-----------------------------|---------|-------------------------|----------|-------------------------|-------------------------|-----------|------------|
| 5094-      | AENTR                       | AENSFPR | AEN2TR                  | AEN2SFPR | AENTRXT                 | AEN2TRXT                | AENSFPRXT | AEN2SFPRXT |
| AENTR      | ✓                           | ✓       | ✓                       | ✓        | ✓                       | ✓                       | ✓         | ✓          |
| AENSFPR    | <b>√</b> (1)                | ✓       | <b>√</b> <sup>(1)</sup> | ✓        | <b>√</b> <sup>(1)</sup> | <b>✓</b> <sup>(1)</sup> | ✓         | ✓          |
| AEN2TR     |                             |         | ✓                       | ✓        |                         | ✓                       |           | ✓          |
| AEN2SFPR   |                             |         | <b>√</b> <sup>(1)</sup> | ✓        |                         | <b>√</b> <sup>(1)</sup> |           | ✓          |
| AENTRXT    |                             |         |                         |          | ✓                       | ✓                       | ✓         | ✓          |
| AEN2TRXT   |                             |         |                         |          |                         | ✓                       |           | ✓          |
| AENSFPRXT  |                             |         |                         |          | <b>√</b> <sup>(1)</sup> | <b>✓</b> <sup>(1)</sup> | ✓         | ✓          |
| AEN2SFPRXT |                             |         |                         |          |                         | ✓                       |           | ✓          |

<sup>(1)</sup> Adapter must use cooper RJ45 Ethernet network cables.

#### **Protected Mode**

Protected Mode is a state where the device is operational, but has implemented defenses against disruptive changes that would take the product out of service for the process. For more complete information on how Protected Mode works, see EtherNet/IP Network Devices User Manual, publication <a href="ENET-LUMOO6">ENET-LUMOO6</a>.

There are two types of Protected Mode: Implicit and Explicit. These modes differ in how a device is entered in such state and what type of action is prohibited in each of these modes.

Implicit Protected Mode is a security enhancement that is automatically triggered as soon as one of the following occur:

- The adapter bridges I/O connections.
- The adapter is a target of I/O connections.

Explicit Protected Mode is a security enhancement, supported with firmware revision 2.011 onwards, that is triggered when a certain rotary switches pattern is selected.

This security enhancement occurs on the I/O module level and helps prevent unauthorized configuration changes that can affect system behavior and cause unintended and unforeseen changes.

### **Enter and Exit Implicit Protected Mode**

The adapter enters Protected Mode as soon as I/O connections are established through or to the adapter (status connection). The adapter exits Protected Mode as soon as all I/O connections through or to the adapter (status connection) are stopped.

#### **Enter and Exit Explicit Protected Mode**

The adapter enters Protected Mode when rotary switches are set to value 900 during boot up.

To enter Explicit Protected Mode, do the following:

- 1. Note the current position of the rotary switches.
- 2. Power down the device.
- 3. Set the rotary switches to 900, then power up the device.

The adapter confirms entering into Explicit Protected Mode with the following status indicator flashing sequence:

- OK indicator flashing red
- All other indicators off.
- 4. Power down the device and restore previous values to the rotary switches.
- 5. Power up the device to normal work with Explicit Protected Mode enabled.

To exit Explicit Protected Mode, do the following:

- 1. Note the current position of the rotary switches.
- 2. Power down the device.
- 3. Set the rotary switches to 000, then power up the device.

The adapter confirms exiting Explicit Protected Mode with the following status indicator flashing sequence:

- OK indicator flashing red
- All other indicators off.
- 4. Power down the device and restore previous values to the rotary switches.
- 5. Power up the device to normal work with Explicit Protected Mode disabled.

#### **Restrictions Imposed By Implicit Protected Mode**

Protected Mode prevents access to services that are not required after the device is configured and in normal operation. Protected Mode disables features that can make the device vulnerable to disruptive actions. By doing so, Protected Mode helps to reduce the attack surface.

When it is in Protected Mode, the adapter prevents execution of the following tasks:

- Changing Ethernet configuration settings, such as port speed.
- Changing IP settings, such as IP address, mask, and DHCP mode.
- Updating the adapter firmware revision.
- Disabling or re-enabling external product ports.
- Performing remote adapter resets.

#### **Restrictions Imposed By Explicit Protected Mode**

Protected Mode prevents access to services that are not required after the device is configured and in normal operation. Protected Mode disables features that can make the device vulnerable to disruptive actions. By doing so, Protected Mode helps to reduce the attack surface.

When it is in Protected Mode, the adapter prevents execution of the following tasks:

- Changing Ethernet configuration settings, such as port speed.
- Changing IP settings, such as IP address, mask, and DHCP mode.
- Updating the adapter firmware revision.
- Disabling or re-enabling external product ports.
- Performing remote adapter resets.
- Disabling or enabling WWW server.
- Disabling or enabling SNMP server.

#### **Perform Tasks When Restricted**

If the adapter is in Protected Mode and you attempt to perform any of the restricted tasks, you are alerted that such a task cannot be performed because the adapter is in Protected Mode.

The following are example alerts that result from an attempt to set IP values on the adapter when the adapter is in Protected Mode:

#### **IMPORTANT** Protected Mode is not configurable.

Studio 5000 Logix Designer® application

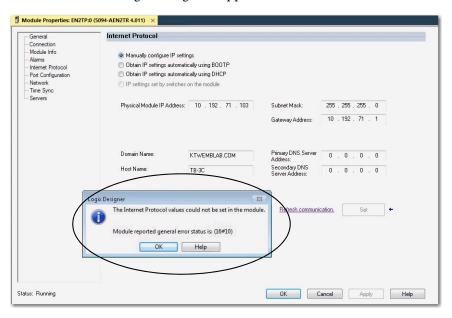

RSLinx software

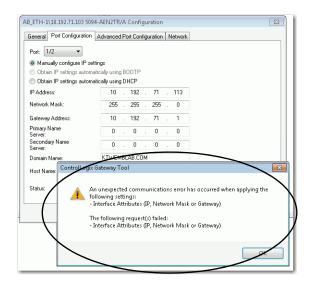

If the adapter is not in Protected Mode, the adapter does not reject attempts to perform the tasks that are described previously.

For example, after the adapter is initially powered up, but no I/O connections are established yet, the adapter is not in Explicit Protected Mode. Additionally, if the adapter is not in Explicit Protected Mode then you can attempt to update the adapter firmware revision and the adapter does not reject the attempt.

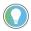

If the adapter enters Protected Mode each time the adapter powers up, check application controllers to determine if there are active I/O connections that are opened via the adapter.

#### Enable or Disable HTTP Server and SNMP Server

You can enable or disable the HTTP server and SNMP server as an added security feature from firmware revision 2.011 or later. The HTTP server and SNMP server are disabled by default from firmware revision 3.011 or later. Disabling these servers in conjunction with using the Explicit Protected Mode decreases the possibility of a security breach.

#### Enable the HTTP Server in Studio 5000 Software

To change the settings in the Add-on Profile Server pages, make sure that the adapter is not in Explicit Protected Mode. To exit Explicit Protected Mode, see Enter and Exit Explicit Protected Mode on page 30.

**IMPORTANT** From firmware revision 3.011 or later, the HTTP server is disabled by default in out of box state and after performing Factory Reset.

- 1. In Studio 5000, select the adapter device from the Controller Organizer pane.
- 2. Right-click on the adapter and select Properties from the menu.
- 3. On the Module Properties page, click on Servers in the tree view.
- 4. Select the Enable check box next to the Hypertext Transfer Protocol (HTTP) server.
- 5. Click the Apply button to accept the changes. You do not need to cycle power to the adapter.

33

6. Enter Explicit Protected Mode.

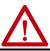

**ATTENTION:** In order to decrease the possibility of a security breach, use Explicit Protected Mode and do not enable the HTTP server.

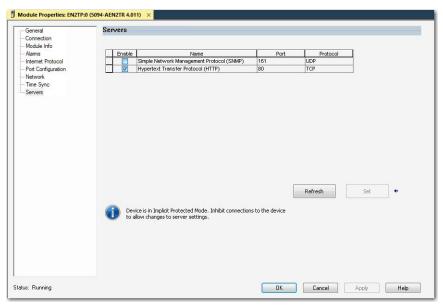

#### **Enable the SNMP Server in Studio 5000 Software**

To change the settings in the Add-on Profile Server pages, make sure that the adapter is not in Explicit Protected Mode. To exit Explicit Protected Mode, see Enter and Exit Explicit Protected Mode on page 30.

**IMPORTANT** From firmware revision 3.011 or later, the SNMP server is disabled by default in out of box state and after performing Factory Reset.

- 1. In Studio 5000, select the adapter device from the Controller Organizer pane.
- 2. Right-click on the adapter and select Properties from the menu.
- 3. On the Module Properties page, click on Servers in the tree view.
- 4. Select the Enable check box next to the Simple Network Management Protocol (SNMP) server.
- 5. Click the Apply button to accept the changes. You do not need to cycle power to the adapter.
- 6. Enter Explicit Protect Mode.

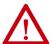

**ATTENTION:** In order to decrease the possibility of a security breach, use Explicit Protected Mode and do not enable the SNMP server.

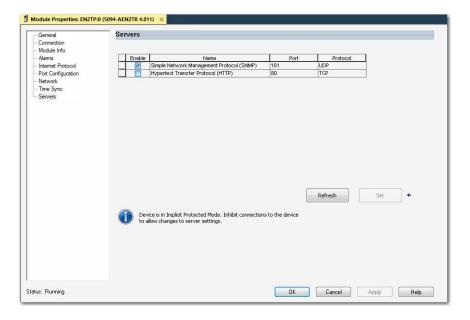

# **Notes:**

# **FLEX 5000 Adapter Status Indicators**

EtherNet/IP communication modules have multi-character displays and status indicators to assist with performance and diagnostics.

# FLEX 5000 EtherNet/IP Adapter Status Indicators

AB Allen-Bradley

| X100 | GO | FLEX 5000" |/O |
| Ether||strift | Toughter |
| X10 | GO | STATUS |
| NET | LINK 1 | LINK 1 |
| LINK 1 | LINK 2 |
| STATUS | LINK 2 |
| LINK 2 |
| STATUS | LINK 2 |
| LINK 2 |
| STATUS | LINK 2 |
| LINK 2 |
| STATUS | LINK 2 |
| LINK 2 |
| STATUS | LINK 2 |
| LINK 2 |
| STATUS | LINK 2 |
| LINK 2 |
| STATUS | LINK 2 |
| LINK 2 |
| STATUS | LINK 2 |
| LINK 3 |
| LINK 4 |
| LINK 4 |
| LINK 5 |
| LINK 6 |
| LINK 7 |
| LINK 7 |
| LINK 8 |
| LINK 9 |
| LINK 9 |
| LINK 9 |
| LINK 9 |
| LINK 9 |
| LINK 9 |
| LINK 9 |
| LINK 9 |
| LINK 9 |
| LINK 9 |
| LINK 9 |
| LINK 9 |
| LINK 9 |
| LINK 9 |
| LINK 9 |
| LINK 9 |
| LINK 9 |
| LINK 9 |
| LINK 9 |
| LINK 9 |
| LINK 9 |
| LINK 9 |
| LINK 9 |
| LINK 9 |
| LINK 9 |
| LINK 9 |
| LINK 9 |
| LINK 9 |
| LINK 9 |
| LINK 9 |
| LINK 9 |
| LINK 9 |
| LINK 9 |
| LINK 9 |
| LINK 9 |
| LINK 9 |
| LINK 9 |
| LINK 9 |
| LINK 9 |
| LINK 9 |
| LINK 9 |
| LINK 9 |
| LINK 9 |
| LINK 9 |
| LINK 9 |
| LINK 9 |
| LINK 9 |
| LINK 9 |
| LINK 9 |
| LINK 9 |
| LINK 9 |
| LINK 9 |
| LINK 9 |
| LINK 9 |
| LINK 9 |
| LINK 9 |
| LINK 9 |
| LINK 9 |
| LINK 9 |
| LINK 9 |
| LINK 9 |
| LINK 9 |
| LINK 9 |
| LINK 9 |
| LINK 9 |
| LINK 9 |
| LINK 9 |
| LINK 9 |
| LINK 9 |
| LINK 9 |
| LINK 9 |
| LINK 9 |
| LINK 9 |
| LINK 9 |
| LINK 9 |
| LINK 9 |
| LINK 9 |
| LINK 9 |
| LINK 9 |
| LINK 9 |
| LINK 9 |
| LINK 9 |
| LINK 9 |
| LINK 9 |
| LINK 9 |
| LINK 9 |
| LINK 9 |
| LINK 9 |
| LINK 9 |
| LINK 9 |
| LINK 9 |
| LINK 9 |
| LINK 9 |
| LINK 9 |
| LINK 9 |
| LINK 9 |
| LINK 9 |
| LINK 9 |
| LINK 9 |
| LINK 9 |
| LINK 9 |
| LINK 9 |
| LINK 9 |
| LINK 9 |
| LINK 9 |
| LINK 9 |
| LINK 9 |
| LINK 9 |
| LINK 9 |
| LINK 9 |
| LINK 9 |
| LINK 9 |
| LINK 9 |
| LINK 9 |
| LINK 9 |
| LINK 9 |
| LINK 9 |
| LINK 9 |
| LINK 9 |
| LINK 9 |
| LINK 9 |
| LINK 9 |
| LINK 9 |
| LINK 9 |
| LINK 9 |
| LINK 9 |
| LINK 9 |
| LINK 9 |
| LINK 9 |
| LINK 9 |
| LINK 9 |
| LINK 9 |
| LINK 9 |
| LINK 9 |
| LINK 9 |
| LINK 9 |
| LINK 9 |
| LINK 9 |
| LINK 9 |
| LINK 9 |
| LINK 9 |
| LINK 9 |
| LINK 9 |
|

Figure 4 - FLEX 5000 EtherNet/IP Adapter Status Indicators

<u>Table 6</u> describes the FLEX 5000 EtherNet/IP adapter status indicators.

Table 6 - FLEX 5000 EtherNet/IP Adapter Status Indicators

| Indicator | State          | Description                                                                                                    | Recommended Action                                                                                               |
|-----------|----------------|----------------------------------------------------------------------------------------------------|----------------------------------------------------------------------------------------------------|
| STATUS    | Off            | There is no power applied to the device.                                                                                                    | Apply power as necessary                                                                                         |
|           | Flashing green | There is no IP address assigned to or being used by the device.                                                                                                    | Set the IP address on the adapter.                                                                               |
|           | Steady green   | The device is operating in a normal condition.                                                                                                    | None                                                                                                    |
|           | Flashing red   | One of the following: The device has a recoverable fault. The fault can be read from the diagnostic web pages. A firmware update is being performed on the device. The adapter has powered up and is in the Factory Default state. | One of the following:     Cycle power.     Wait for the firmware update to finish.     Use adapter as necessary. |
|           | Steady red     | The device has an unrecoverable fault.                                                                                                    | Cycle power. If the fault persists, replace the device.                                                          |

## Table 6 - FLEX 5000 EtherNet/IP Adapter Status Indicators (Continued)

| Indicator         | State          | Description                                                                                                    | Recommended Action                                                                                                    |
|-------------------|----------------|----------------------------------------------------------------------------------------------------|----------------------------------------------------------------------------------------------------|
| NET               | Off            | The device is not configured, or does not have an IP address.                                                                                                    | Configure the device or assign an IP address.<br>For more information on how to configure the adapter and assign<br>an IP address.                                                                                                    |
|                   | Flashing green | The device has an IP address, but no active connections are established.                                                                                                    | Establish connections as required by the project.                                                                                                    |
|                   | Steady green   | The device has an IP address and at least one established active connection.                                                                                                    | None                                                                                                    |
|                   | Steady red     | There is a Duplicate IP Address condition or invalid configuration.                                                                                                    | Troubleshoot the issue and remedy the cause. For example, if a Duplicate IP address condition exists, determine which devices on the network use the same IP address and change the IP addresses to unique values.                                                                                                    |
|                   |                | No activity. One of these conditions exists:  The module is not powered.                                                                                                    | One of the following:  If there is no power to the device, complete one of the following:  Turn on power.  Verify that the module RTB is properly seated in the adapter.  IMPORTANT: Before you touch the module RTB, verify that power is not applied to the adapter. Once the module RTB is properly seated, turn on power. |
|                   | Off            | The RJ45 cables are not properly seated in the adapter and connected devices.  SFP module is not properly inserted to port slot of adapters with SFP support.                                                                              | Verify that the cable or SFP modules are properly seated in the adapter and connected devices.                                                                                                    |
| LINK 1/<br>LINK 2 | UII            | No link exists on the port.                                                                                                    | If there is power to the device but no link exists, troubleshoot<br>the issue and remedy the cause.                                                                                                    |
|                   |                | The port is administratively disabled.                                                                                                    | If the port is administratively disabled, confirm that is the<br>desired state. If not, use RSLinx Classic software or the Logix<br>Designer application to enable the port.                                                                                                    |
|                   |                | The port is disabled due to rapid ring faults.                                                                                                    | If the port is disabled due to rapid ring faults, troubleshoot the cause of the fault and remedy it.                                                                                                    |
|                   |                | The port configuration is configured in a manner that can result<br>in issues. For example, the port can be configured to<br>Autonegotiate and the port at the other end of the cable is<br>configured such that Autonegotiate is disable. | Check configuration for the links at both ends of the cable and verify that they are correct to perform normal operation.                                                                                                    |
|                   | Flashing green | Activity exists on the port.                                                                                                    | None                                                                                                    |
|                   | Steady green   | Adapter is the supervisor of a Device Level Ring network.                                                                                                    | None                                                                                                    |

# **FLEX 5000 Adapter Diagnostics**

| Торіс                                           | Page |
|-------------------------------------------------|------|
| Diagnostics with the Logix Designer Application | 39   |
| Diagnostics with RSLinx Classic Software        | 51   |
| EtherNet/IP Adapter Diagnostic Web Pages        | 54   |
| Reset the FLEX 5000 Adapter                     | 60   |

This chapter describes how to diagnose and troubleshoot issues with the FLEX 5000 adapter.

# Diagnostics with the Logix Designer Application

You can use the Module Properties in the Logix Designer application to diagnose issues with the adapter.

When your project is online, these categories display information about the state and status of the adapter:

- Connection Category
- Module Info Category
- Alarms Category
- Port Configuration Category
- Network Category
- Time Sync Category

## **Connection Category**

The Connection category displays information about the condition of the connection between the controller and the module. The data on this tab comes directly from the controller.

| IMPORTANT | ControlLogix 5580 High Availability controllers using Logix Designer version 33.00.00 require firmware revision 5.011 or later for the FLEX 5000 adapter. |
|-----------|----------------------------------------------------------------------------------------------------|
|           | 1 ELA 0000 duaptor.                                                                                                    |

**39** 

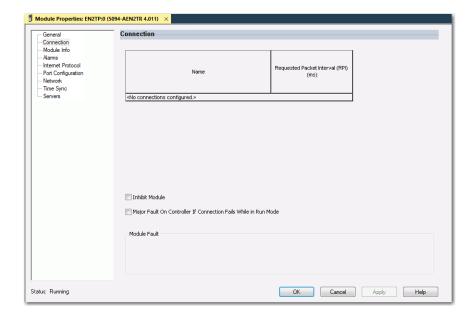

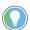

The default connection for High Availability projects is Multicast. If you change the connection to Unicast, a "Controller redundancy enabled, unicast connection not supported" message appears when you try to download the project.

#### Module Fault

Module Fault displays the fault code that is returned from the controller, and text on the Module Fault that occurred. In the Logix Designer online help, type the fault code into the Search field to find information on the fault code.

The following are common categories for errors.

| Connection Request<br>Error   | The controller is attempting to make a connection to the module and has received an error. The connection was not made.                  |
|-------------------------------|----------------------------------------------------------------------------------------------------|
| Service Request Error         | The controller is attempting to request a service from the module and has received an error. The service was not performed successfully. |
| Module Configuration Invalid  | The configuration in the module is invalid.                                                                                              |
| Electronic Keying<br>Mismatch | Electronic Keying is enabled and some part of the keying information differs between the software and the module.                        |

#### Status

The Status line at the bottom of the Module Properties dialog box displays the status that the controller has about the module.

| Status        | Meaning                                                                                                    |
|---------------|----------------------------------------------------------------------------------------------------|
| Standby       | A transient state that occurs when shutting down.                                                                                                    |
| Faulted       | The controller is unable to communicate with the module. When the status is Faulted, the Connection tab displays the fault.                                            |
| Validating    | A transient state that occurs before connecting to the module.                                                                                                    |
| Connecting    | A state that occurs while connections are being established to the module.                                                                                             |
| Running       | The module is communicating and everything is working as expected.                                                                                                    |
| Shutting Down | The connections are closing.                                                                                                    |
| Inhibited     | The connection to the module is inhibited.                                                                                                    |
| Waiting       | The connection to this module is not made due to one of the following: The parent has not yet made a connection to it. The parent is inhibited. The parent is faulted. |

| Status            | Meaning                                                                |
|-------------------|------------------------------------------------------------------------|
| Offline           | You are not online.                                                    |
| Reconfiguring     | The configuration information is being downloaded to the module again. |
| Firmware Updating | The modules firmware is being updated.                                 |
| Configuring       | Indicates that the Logix controller is configuring the module.         |

## **Module Info Category**

Module Info displays the module identity and status information about the module. See <u>Table 7</u> for parameter descriptions.

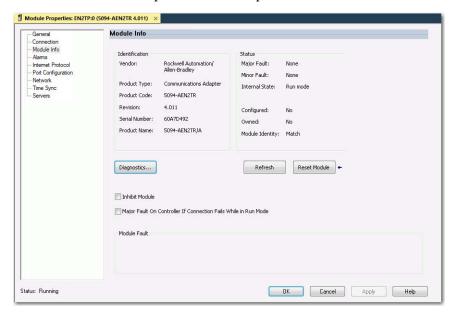

**Table 7 - Module Info Parameters** 

| Parameter         | Description                                                                                                    |
|-------------------|----------------------------------------------------------------------------------------------------|
| Identification    | Displays the following:  • Vendor  • Product Type  • Product Code  • Revision  • Serial Number  • Product Name The name that is displayed in the Product Name field is read from the module. This name displays the series of the module. |
| Major/Minor Fault | Displays one of the following fault types:  None Unrecoverable Recoverable                                                                                                    |

**Table 7 - Module Info Parameters** 

| Parameter        | Description                                                                                                    |
|------------------|----------------------------------------------------------------------------------------------------|
| Internal State   | Displays the current operational state of the module:  • Self-test  • Flash update  • Communication fault  • Unconnected  • Flash configuration bad  • Major Fault (see Major/Minor Fault)  • Run mode  • Program mode  • (16#xxxx) unknown  If you selected the wrong module from the module selection tab, this field displays a hexadecimal value. A textual description of this state is only given when the module identity you provide is a match with the actual module. |
| Configured/Owned | For I/O modules only. Does not apply to adapters, scanners, bridges, or other communication modules                                                                                                    |
| Module Identity  | Match  Agrees with what is specified on the General Tab.  For the Match condition to exist, the following must agree:  Vendor  Module Type (the combination of Product Type and Product Code for a particular Vendor)  Major Revision  Mismatch  Does not agree with what is specified on the General Tab.  The Module Identity field does not consider the Electronic Keying or Minor Revision selections for the module that were specified on the General Tab.               |

#### Refresh

Click this button to refresh the tab with new data from the module.

#### Reset Module

To reset a module to its power-up state, click Reset Module.

**IMPORTANT** You cannot reset the FLEX 5000 adapter when it is in Protected Mode.

Diagnostics for FLEX 5000 EtherNet/IP Adapters

Click this button to access the diagnostics for a module.

Appendix A

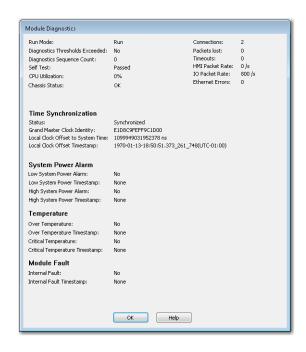

**Table 8 - Module Diagnostics Parameters** 

| Parameter                            | Description                                                                                                    |
|--------------------------------------|----------------------------------------------------------------------------------------------------|
| Run Mode                             | Shows the operating state for the module. Run Mode is blank when the module is offline, or when the connection is not established to the module.                                                                                                    |
| Diagnostics Thresholds<br>Exceeded   | Shows whether any diagnostics are active or a threshold has been reached when the event occurred.                                                                                                    |
| Diagnostics Sequence<br>Count        | Shows the count for each time a distinct diagnostic condition was detected, and also each time a distinct diagnostic condition transitioned from detected to not detected.                                                                                                    |
| Self Test                            | Shows whether the product initialization code detected an error.                                                                                                    |
| CPU Utilization                      | Shows the usage of the compute engine.                                                                                                    |
| Chassis Status                       | Shows whether the end cap and the module bases are properly connected.                                                                                                    |
| Connections                          | Shows the number of CIP™ connections currently open to and through the adapter.                                                                                                    |
| Packets Lost                         | Shows the running sum of the number of Sequenced Address Item Sequence Numbers that are skipped in Class 0 and Class 1 connections consumed by the adapter and its children.                                                                                                    |
| Timeouts                             | Shows the running count of the number of connections that time out, both originated and targeted, to and through the adapter.                                                                                                    |
| HMI Packet Rate                      | Shows the rate at which the HMI sent data. The number of Class 3 packets and unconnected packets sent and received by the device in the previous second.                                                                                                    |
| IO Packet Rate                       | Shows the rate at which the I/O sent data. The number of Class O and Class 1 packets that were transmitted or received by the adapter in the previous second.                                                                                                    |
| Ethernet Errors                      | Shows the sum over all ports of the following Ethernet Link object values: In Discards, In Errors, In Unknown Protos, Out Discards, Out Errors, Alignment Errors, FCS Errors, Single Collisions, Multiple Collisions, SQE Test Errors, Deferred Transmissions, Late Collisions, Excessive Collisions, MAC Transmit Errors, Carrier Sense Errors, Frame Too Long, and MAC Receive Errors. |
| Time Synchronization Status          | Shows whether the module is currently synchronized with a 1588 master.                                                                                                    |
| Grand Master Clock<br>Identity       | Shows the identity of the Grand Master clock to which the module is synced.                                                                                                    |
| Local Clock Offset to<br>System Time | Shows the offset, in nanoseconds, from the local clock to the system time. Use this value to detect steps in time. This value updates when a precision time protocol (PTP) update message is received.                                                                                                    |

**Table 8 - Module Diagnostics Parameters** 

| Parameter                         | Description                                                                                                    |
|-----------------------------------|----------------------------------------------------------------------------------------------------|
| Local Clock Offset<br>Timestamp   | Shows the timestamp of the local clock offset in YYYY-MM-DD-HH:mm:SS.mmm format.  YYYY = year  MM = month  DD = day  HH = hour (24 hour)  mm = minutes  SS = seconds  mmm = milliseconds                                                                                |
| Low System Power<br>Alarm         | Shows whether the input system power voltage has moved below the configured Low System Power Limit.  If it is below the configured Low System Power Limit, it remains set until the input system power voltage moves above the configured Low System Power Alarm Limit. |
| Low System Power<br>Timestamp     | The time when a Low System Power condition most recently transitioned from No to Yes.                                                                                                    |
| High System Power<br>Alarm        | Shows whether the input system power voltage moves above the configured High System Power Limit.  If it is above the configured High System Power Limit, it remains set until the input system power voltage moves below the configured High System Power Alarm Limit.  |
| High System Power<br>Timestamp    | The time when a High System Power condition most recently transitioned from No to Yes.                                                                                                    |
| Over Temperature                  | Shows whether the product temperature is higher than its rated operating limits.                                                                                                    |
| Over Temperature<br>Timestamp     | Shows the time when the product most recently became higher temperature than its operating limits.                                                                                                    |
| Critical Temperature              | Shows whether the product is above critical temperature limit for proper operation and may shutdown without further warning.                                                                                                    |
| Critical Temperature<br>Timestamp | The time when the module temperature most recently transitioned above the Critical Temperature.                                                                                                    |
| Internal Fault                    | Shows whether one or more I/O module on the backplane was not correctly recognized and enumerated by the adapter.  See FLEX 5000 EtherNet/IP Adapter Hardware Faults for more details.                                                                                  |
| Internal Fault<br>Timestamp       | The time when an Internal Fault condition most recently transitioned from false to true.                                                                                                    |

# **Alarms Category**

The Alarms category allows you to enable or disable the power monitoring feature in the adapter. It also allows you to configure appropriate alarm thresholds.

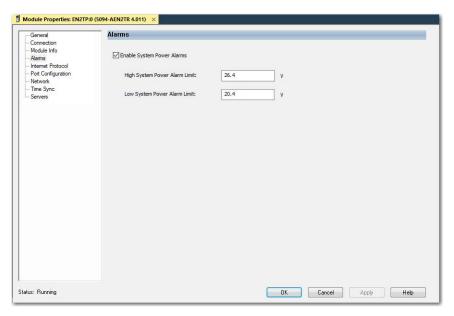

If you enable power monitoring, the controller is allowed to use certain diagnostic tags. See <u>FLEX 5000 Adapter Tags on page 61</u> for more information on the LSystemPowerAlarm and HSystemPowerAlarm tags.

**IMPORTANT** Power monitoring works only when status connections to adapter are opened.

To enable power monitoring, do the following:

- 1. Select the Enable Systems Power Alarms checkbox.
- 2. Set the voltage threshold for the highest acceptable voltage level.
- 3. Set the voltage threshold for the lowest acceptable voltage level.
- 4. Click Apply or OK.

### **Port Configuration Category**

Port Configuration displays the status information of the module ports. You can configure speed and duplex mode and disable or enable ports.

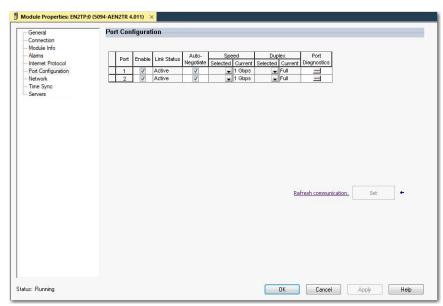

#### Port Diagnostics

On the Port Configuration category, click the Port Diagnostics button to view information for the port. See <u>Table 9 on page 46</u> for parameter descriptions.

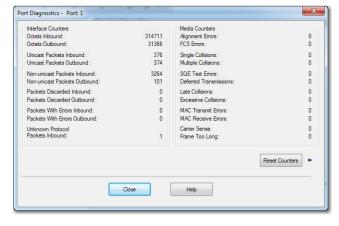

Table 9 - Port Diagnostics Parameters - Logix Designer

| Parameter                           | Description                                                                                                    |
|-------------------------------------|----------------------------------------------------------------------------------------------------|
| Interface Counters                  | The interface Counters values have no value when you are offline or online and there is a communication error.                                                                                                    |
| Octets Inbound                      | Displays the number of octets that are received on the interface.                                                                                                    |
| Octets Outbound                     | Displays the number of octets that are transmitted to the interface.                                                                                                    |
| Unicast Packets<br>Inbound          | Displays the number of unicast packets that are received on the interface.                                                                                                    |
| Unicast Packets<br>Outbound         | Displays the number of unicast packets that are transmitted on the interface.                                                                                                    |
| Non-unicast Packets<br>Inbound      | Displays the number of non-unicast packets that are received on the interface.                                                                                                    |
| Non-unicast Packets<br>Outbound     | Displays the number of non-unicast packets that are transmitted on the interface.                                                                                                    |
| Packets Discarded<br>Inbound        | Displays the number of inbound packets that are received on the interface but discarded.                                                                                                    |
| Packets Discarded<br>Outbound       | Displays the number of outbound packets that are transmitted on the interface but discarded.                                                                                                    |
| Packets With Errors<br>Inbound      | Displays the number of inbound packets that contain errors (excludes discarded inbound packets).                                                                                                    |
| Packets With Errors<br>Outbound     | Displays the number of outbound packets that contain errors (excludes discarded outbound packets).                                                                                                    |
| Unknown Protocol<br>Packets Inbound | Displays the number of inbound packets with unknown protocol.                                                                                                    |
| Media Counters                      | The Media Counters values have no value when you are offline or online and there is a communication error.                                                                                                    |
| Alignment Errors                    | Displays the number of frames received that are not an integral number of octets in length.                                                                                                    |
| FCS Errors                          | Displays the number of frames received that do not pass the FCS check.                                                                                                    |
| Single Collisions                   | Displays the number of successfully transmitted frames that experienced exactly one collision.                                                                                                    |
| Multiple Collisions                 | Displays the number of successfully transmitted frames that experienced multiple collisions.                                                                                                    |
| SQE Test Errors                     | Displays the number of times an SQE test error message was generated.                                                                                                    |
| Deferred Transmissions              | Displays the number of frames for which the first transmission attempt is delayed because the medium is busy.                                                                                                    |
| Late Collisions                     | Displays the number of times a collision is detected later than 512 bit-times into the transmission of a packet.                                                                                                    |
| Excessive Collisions                | Displays the number of frames for which transmission fails due to excessive collisions.                                                                                                    |
| MAC Transmit Errors                 | Displays the number of frames for which transmission fails due to an internal MAC sub layer transmit error.                                                                                                    |
| MAC Receive Errors                  | Displays the number of frames for which reception on an interface fails due to an internal MAC sub layer receive error.                                                                                                    |
| Carrier Sense                       | Displays the number of times that the carrier sense condition was lost or never asserted when attempting to transmit a frame.                                                                                                    |
| Frame Too Long                      | Displays the number of frames received that exceed the maximum permitted frame size.                                                                                                    |
| Reset Counters                      | Click Reset Counter to reset the interface and media counter values to zero. The values then update to the current counter values. Reset Counter appears dimmed in the following conditions: The project is offline. The project is online and a communication error occurred. |

# **Network Category**

The Network category displays statistics and diagnostics information related to the selected network redundancy mode. The information shown varies depending on the network redundancy protocol.

For more information about PRP and how to configure a PRP network, see the EtherNet/IP Parallel Redundancy Protocol Application Technique, publication ENET-AT006.

### Property Dialog for PRP Mode

This dialog displays the properties for the PRP network redundancy mode.

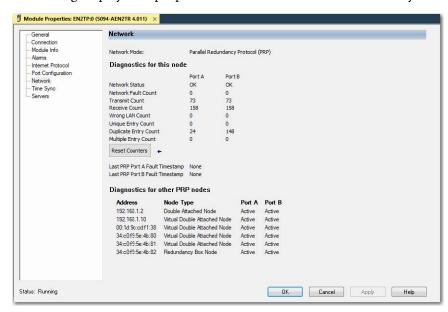

Table 10 - Network Diagnostics Parameters - PRP

| Parameter                          | Description                                                                                                    |
|------------------------------------|----------------------------------------------------------------------------------------------------|
| Network Mode                       | Displays the selected network redundancy protocol.                                                                 |
| Network Status                     | PRP LAN A or LAN B status                                                                                          |
| Network Fault Count                | Increments each time the PRP Network Status changes to Fault.                                                      |
| Transmit Count                     | Number of PRP-tagged frames that are transmitted over each LAN since the last Reset Counters operation or powerup. |
| Receive Count                      | Number of PRP-tagged frames that are received on each LAN since the last Reset Counters operation or powerup.      |
| Wrong LAN Count                    | The count of PRP packets received on one PRP port that should have been received on the other PRP port.            |
| Unique Entry Count                 | The count of PRP packets only received on the current port.                                                        |
| Duplicate Entry Count              | The count of PRP packets received on one PRP port after the same packet was received on the other PRP port.        |
| Multiple Entry Count               | The count of PRP packets received on one port more than once.                                                      |
| Last PRP Port A<br>Fault Timestamp | Time since last PRP fault at network A was detected.                                                               |
| Last PRP Port B<br>Fault Timestamp | Time since last PRP fault at network B was detected.                                                               |

To reset the statistics counters, click the Reset Counter button.

#### Property Dialogs for DLR Mode

This dialog displays the properties for the DLR network redundancy mode using ring network topology.

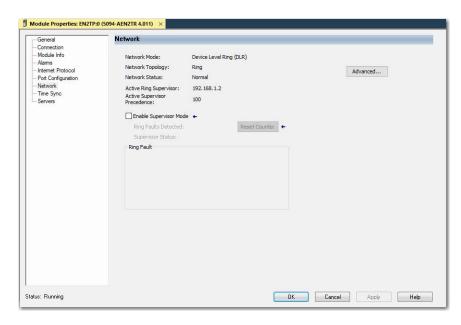

This dialog displays the properties for the DLR network redundancy mode using linear/star network topology.

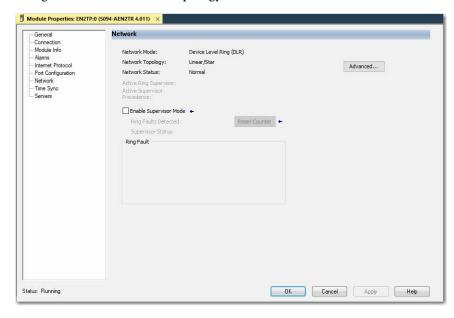

Table 11 - Network Diagnostics Parameters - DLR

| Parameter                       | Description                                                                                                    |
|---------------------------------|----------------------------------------------------------------------------------------------------|
| Network Mode                    | Displays the currently selected network redundancy protocol.                                                                                                    |
| Network Topology                | Specifies whether the network topology is linear/star or ring.                                                                                                    |
| Network Status                  | Specifies whether the network is operating normally or otherwise.                                                                                                    |
| Active Ring Supervisor          | Specifies IP address of active ring supervisor.                                                                                                    |
| Active Supervisor<br>Precedence | The precedence value of the module. If the operation of the active supervisor node is interrupted, the backup supervisor with the next highest precedence value becomes the active supervisor node. |
| Ring Faults Detected            | Value increases each time a ring fail is detected (enabled only when local device is selected as a Ring Supervisor).                                                                                |
| Supervisor Status               | Indicates if ring supervisor is Active (enabled only when local device is selected as a Ring Supervisor).                                                                                           |

To reset the Ring Faults Detected counter, click the Reset Counter button.

To display the Advanced Network Configuration dialog, click the Advanced button.

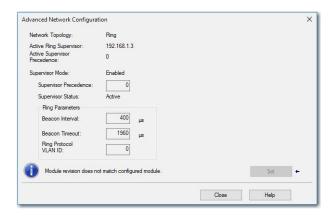

Table 12 - Advanced Network Configuration Parameters

| Parameter                       | Description                                                                                                    |
|---------------------------------|----------------------------------------------------------------------------------------------------|
| Network Topology                | Displays the Ethernet network topology, linear or ring.                                                                                                    |
| Active Ring Supervisor          | Displays the IP address or MAC address of the active ring supervisor.                                                                                                    |
| Active Supervisor<br>Precedence | Precedence value for current active supervisor device.                                                                                                    |
| Supervisor Mode                 | Enabled/Disabled depends of option selected at Network DLR dialog.                                                                                                    |
|                                 | You can configure a supervisor precedence number for each device configured as a ring supervisor. The highest possible supervisor precedence value is 255.  When multiple nodes are enabled as supervisor, the node with the highest precedence value is assigned as the active ring supervisor; the other nodes automatically become back-up supervisors.  We recommend the following:  Configure at least one back-up supervisor node.  Set your desired Active Ring Supervisor with a relatively high supervisor-precedence value compared to the back-up node(s).  Keep track of the supervisor precedence values of your network'. If multiple supervisors are configured with the same precedence value (the factory default value for all supervisor-capable devices is zero), the node with the numerically highest MAC address becomes the active supervisor. |
| Supervisor Status               | Displays whether this node is the active ring supervisor (Active), a back-up supervisor (Back-up), a ring node, or part of a linear network.                                                                                                    |
| Beacon Interval                 | Frequency the active ring supervisor uses when transmitting a beacon frame through both of its ring ports.                                                                                                    |
| Beacon Timeout                  | Amount of time that supervisor or ring nodes wait before timing out the reception of beacon frames and taking appropriate action.                                                                                                    |
| Ring Protocol VLAN ID           | Reserved                                                                                                    |
|                                 |                                                                                                    |
| IMPORTANT                       | For Beacon Interval, Beacon Timeout, and Ring Protocol VLAN ID parameters, we recommend that you use the default values.                                                                                                    |

# **Time Sync Category**

The Time Sync displays information that is related to CIP Sync™ time synchronization. The information appears only if the project is online and CIP Sync is enabled.

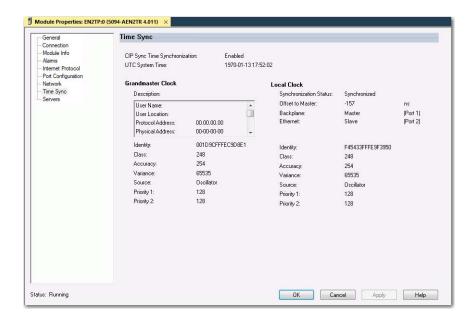

Table 13 - Time Sync Parameters

| Grandmaster Clock       |                                                                                                    |
|-------------------------|----------------------------------------------------------------------------------------------------|
| Description             | Displays information about the Grandmaster clock. The vendor of the Grandmaster device controls this information. The following information is specified:  User Name t  User Location  Protocol Address  Physical Address  Clock Type  Manufacturer Name  Model  Serial Number  Hardware Revision  Firmware Revision  Foffile Identity  Physical Protocol  Network Protocol  Port Number  Use the vertical scroll bar to view the data. |
| Identity                | Displays the unique identifier for the Grandmaster clock. The format depends on the network protocol. Ethernet network encodes the MAC ID into the identifier.                                                                                                    |
| Class                   | Displays a measure of the quality of the Grandmaster clock. Values are defined from 0255 with zero as the best clock.                                                                                                    |
| Accuracy                | Indicates the expected absolute accuracy of the Grandmaster clock relative to the PTP epoch. The accuracy is specified as a graduated scale that starts at 25 nsec and ends at greater than 10 seconds or unknown. The lower the accuracy value, the better the clock.                                                                                                    |
| Variance                | Displays the measure of inherent stability properties of the Grandmaster clock. The value is represented in offset scaled log units. The lower the variance, the better the clock.                                                                                                    |
| Source                  | Displays the time source of the Grandmaster clock. The available values are: PTP Oscillator                                                                                                    |
| Priority 1 / Priority 2 | Displays the relative priority of the Grandmaster clock to other clocks in the system. The priority values range from 0255. The highest priority is zero. The default value for both settings is 128.                                                                                                    |
| Local Clock             |                                                                                                    |
| Synchronization Status  | Displays whether the local clock is synchronized or not synchronized with the Grandmaster reference clock. A clock is synchronized if it has one port in the slave state and is receiving updates from the time master.                                                                                                    |
| Offset to Master        | Displays the amount of deviation between the local clock and the Grandmaster clock in nanoseconds.                                                                                                    |

**Table 13 - Time Sync Parameters** 

| Backplane               | Displays the current state of the backplane. The available values are: Initializing, Faulty, Disabled, Listening, PreMaster, Master, Passive, Uncalibration, Slave, or None.                                                                                     |
|-------------------------|----------------------------------------------------------------------------------------------------|
| Ethernet                | Displays the state of the Ethernet port. The available values are: Initializing, Faulty, Disabled, Listening, PreMaster, Master, Passive, Uncalibration, Slave, or None.                                                                                         |
| Identity                | Displays the unique identifier for the local clock. The format depends on the network protocol. Ethernet network encodes the MAC ID into the identifier.                                                                                                    |
| Class                   | Displays a measure of quality of the local clock. Values are defined from 0255, with zero as the best clock.                                                                                                    |
| Accuracy                | Indicates the expected absolute accuracy of the local clock relative to the PTP epoch. The accuracy is specified as a graduated scale that starts at 25 nsec and ends at greater than 10 seconds or unknown. The lower the accuracy value, the better the clock. |
| Variance                | Displays the measure of inherent stability properties of the local clock. The value is represented in offset scaled log units. The lower the variance, the better the clock.                                                                                     |
| Source                  | Displays the time source of the local clock. The available values are: PTP Oscillator                                                                                                    |
| Priority 1 / Priority 2 | Displays the relative priority of the Local clock to other clocks in the system. The priority values range from 0255. The highest priority is zero. The default value for both settings is 128.                                                                  |

# Diagnostics with RSLinx Classic Software

You can also view diagnostic information in RSLinx® Classic software. Diagnostic information is available on the following tabs:

- General Tab
- Port Diagnostics Tab
- <u>Connection Manager Tab</u>
- 1. From the Communications menu, click RSWho.

The RSWho dialog box appears.

- 2. Navigate to the Ethernet network.
- 3. Right-click the EtherNet/IP module and click Module Statistics.

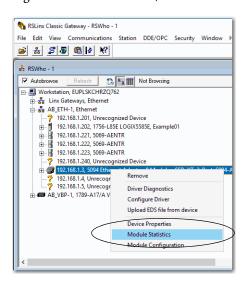

#### **General Tab**

The General tab shows device information and any faults on the adapter.

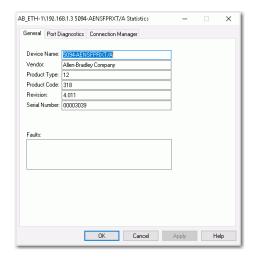

# **Port Diagnostics Tab**

The Port Diagnostics tab shows information for the port. See <u>Table 14 on page 52</u> for parameter descriptions.

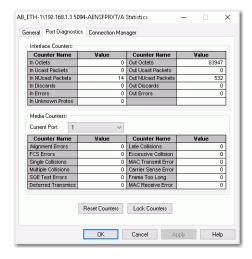

Table 14 - Port Diagnostics Parameters - RSLinx Classic

| Parameter          | Description                                                                |
|--------------------|----------------------------------------------------------------------------|
| Interface Counters | Provides information relevant to receipt of packets on the interface       |
| In Octets          | Octets received on the interface.                                          |
| Out Octets         | Octets sent out from the interface.                                        |
| In Ucast Packets   | Unicast packets that are received on the interface.                        |
| Out Ucast Packets  | Unicast packet sent out from the interface.                                |
| In NUcast Packets  | Non-unicast packets that are received on the interface.                    |
| Out NUcast Packets | Non-unicast packets sent out from the interface.                           |
| In Discards        | Inbound packets that were received on the interface but discarded.         |
| Out Discards       | Outbound packets that were sent out from the interface but were discarded. |
| In Errors          | Inbound packets that contain errors (excludes In Discards).                |
| Out Errors         | Outbound packets that contain errors.                                      |
| In Unknown Protos  | Inbound packets with unknown protocol.                                     |
| Media Counters     | Provides information specific to Ethernet media you are using              |
| Alignment Errors   | Frames received that are not an integral number of octets in length.       |
| FCS Errors         | Frames received that do not pass the FCS (Frame Check Sequence) check.     |

Table 14 - Port Diagnostics Parameters - RSLinx Classic

| Parameter              | Description                                                                                                    |
|------------------------|----------------------------------------------------------------------------------------------------|
| Single Collisions      | Successfully transmitted frames that experienced exactly one collision.                                                                                                    |
| Multiple Collisions    | Successfully transmitted frames that experienced multiple collisions.                                                                                                    |
| SQE Test Errors        | Number of times an SQE test error message was generated.                                                                                                    |
| Deferred Transmissions | Frames for which the first transmission attempt is delayed because the medium is busy.                                                                                                    |
| Late Collisions        | Number of times a collision is detected later than 512 bit-times into the transmission of a packet.                                                                                                    |
| Excessive Collisions   | Frames for which transmission fails due to excessive collisions.                                                                                                    |
| MAC Transmit Errors    | Frames for which transmission fails due to an internal MAC sub layer transmit error.                                                                                                    |
| Carrier Sense Error    | Times that the carrier sense condition was lost or never asserted when attempting to transmit a frame.                                                                                                    |
| Frame Too Long         | Frames received that exceed the maximum permitted frame size.                                                                                                    |
| MAC Receive Errors     | Frames for which reception on an interface fails due to an internal MAC sub layer receive error.                                                                                                    |
| Reset Counters         | Click Reset Counter to reset the interface and media counter values to zero. The values then update to the current counter values.  Reset Counter appears dimmed in the following conditions:  The project is offline.  The project is online and a communication error occurred. |

# **Connection Manager Tab**

See <u>Table 15</u> for a description of the Connection Manager properties.

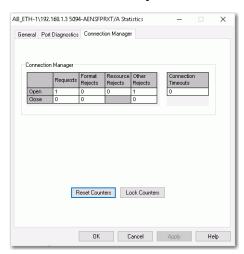

Table 15 - Connection Manager Properties - RSLinx Classic

| Field            | Description                                                                                                    |
|------------------|----------------------------------------------------------------------------------------------------|
| Requests         | Number of open/close connection requests that this module has received.                                                                                                    |
| Format Rejects   | Number of open/close connection requests that this module has rejected because the request was not formatted correctly or because some parameter value was not within a supported range of values. |
| Resource Rejects | Number of open connection requests that this module has rejected because the module did not have enough resources (buffers, link bandwidth, or CPU utilization) to honor the request.              |
| Other Rejects    | Number of forwarded open/close connection requests a module rejects.                                                                                                    |

Table 15 - Connection Manager Properties - RSLinx Classic

| Field               | Description                                                                                                    |
|---------------------|----------------------------------------------------------------------------------------------------|
| Connection Timeouts | Number of connections that are not explicitly closed by the connection originator, but closed by this module because they were not being used.                                                                                                    |
| Reset Counters      | Click Reset Counter to reset the interface and connection counter values to zero. The values then update to the current counter values.  Reset Counter appears dimmed in the following conditions:  The project is offline.  The project is online and a communication error occurred. |
| Lock Counters       | Click Lock Counters to stop refreshing and updating the interface and connection counter values.                                                                                                    |

# EtherNet/IP Adapter Diagnostic Web Pages

The adapters provide diagnostic web pages.

#### IMPORTANT (

Consider the following:

- The diagnostic web pages have many fields that you can use to monitor
  the EtherNet/IP adapter operating state. This section describes only the
  most common fields that are used during monitoring.
  To troubleshoot problems that you diagnose, see the Troubleshoot
  EtherNet/IP Networks Application Technique, publication ENETATOO3.
- You can enable the diagnostic web pages and SNMP for the FLEX 5000 adapter if it is not in Explicit Protected Mode. However, they are currently disabled by default.

The most commonly used diagnostic web pages for the FLEX 5000 EtherNet/IP adapters are the following:

- Diagnostic Overview
- Network Settings
- Ethernet Statistics
- Ring Statistics
- PRP Statistics
- PRP Nodes

# The FLEX 5000 adapter offers other diagnostic web pages. Those web pages are not as commonly used as the other pages described in this section.

## **Access Web Browser Support**

To access the diagnostic web pages, follow these steps.

- 1. Open your web browser.
- 2. In the Address field, type the IP address of the adapter and press Enter.

The Home diagnostic web page appears.

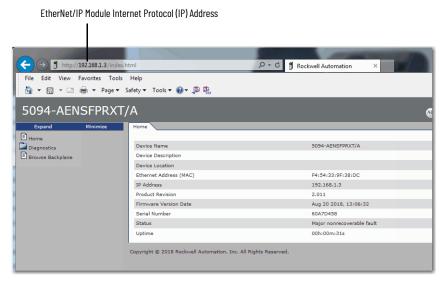

Open the Diagnostics folder in the left-most navigation bar, and click the link for each diagnostic web page you must monitor.

### **Diagnostic Overview**

The Diagnostic Overview web page shows the status of the adapter.

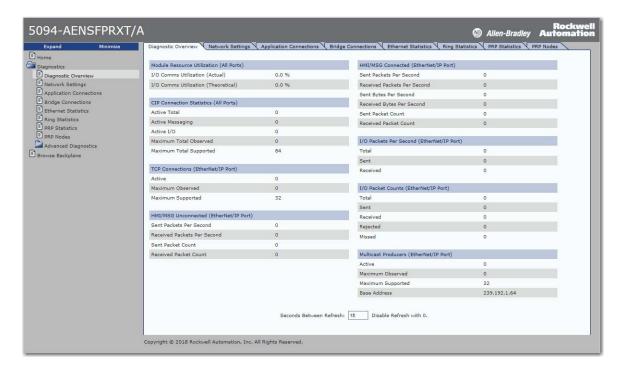

## **Network Settings**

The Network Settings diagnostic web page shows the settings for the Network Interface configuration, Ethernet Interface Configuration, and the Ethernet ports.

**55** 

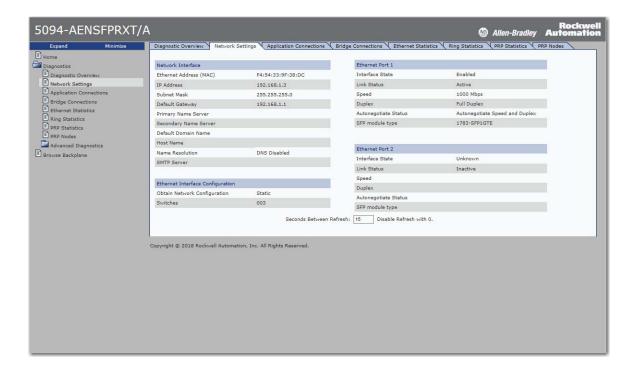

#### **Ethernet Statistics**

The Ethernet Statistics diagnostic web page shows the status of communication activity on the Ethernet network. The most commonly monitored fields are described in <u>Table 16</u>.

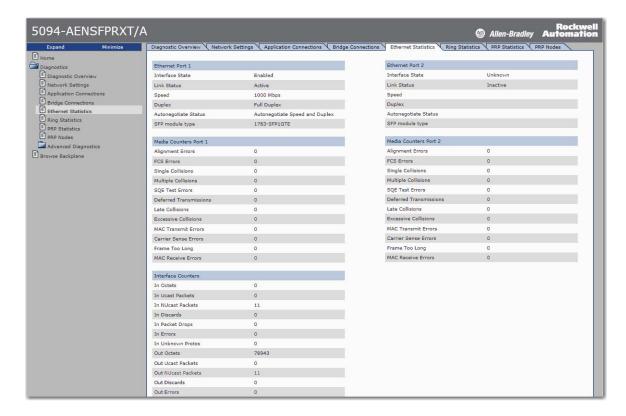

**Table 16 - Ethernet Statistic Fields** 

| Field                          | Specifies                                                                                                    |
|--------------------------------|----------------------------------------------------------------------------------------------------|
| <b>Ethernet Port 1 and Eth</b> | ernet Port 2                                                                                                    |
| Interface State                | Whether the port is turned off or on. Active or inactive indicates whether there is a cable that is connected.                                                                                                    |
| Link Status                    | Whether the port is blocked for DLR protocol frames.                                                                                                    |
| Speed                          | Whether the Ethernet port is operating at 10 Mbps, 100 Mbps, or 1 Gbps.                                                                                                    |
| Duplex                         | If the Ethernet port is operating at full-duplex mode.                                                                                                    |
| Autonegotiate Status           | Whether the port speed and Duplex mode were determined via autonegotiation or whether they were manually configured.                                                                                                    |
| SFP module type                | Whether the SFP module is recognized and initialized. If it is recognized, the SFP module catalog number or type of standard displays.                                                                                             |
| Media Counters Port 1 a        | nd Port 2                                                                                                    |
| Alignment Errors               | A frame containing bits that do not total an integral multiple of eight.                                                                                                    |
| FCS Errors                     | A frame containing eight bits, at least one of which has been corrupted.                                                                                                    |
| Single Collisions              | The number of outgoing packets that encountered only one collision during transmission.                                                                                                    |
| Multiple Collisions            | The number of outgoing packets that encountered 215 collisions during transmission.                                                                                                    |
| SQE Test Errors                | A test to detect the collision-present circuit between a transceiver and a network interface card (NIC).  IMPORTANT: Because most NICs now have an integrated transceiver, the SQE test is unnecessary. Ignore this media counter. |
| Deferred<br>Transmissions      | The number of outgoing packets whose transmission is deferred because the network is busy when the first attempt is made to send them.                                                                                             |
| Late Collisions                | The number of times two devices transmit data simultaneously.                                                                                                    |
| Excessive Collisions           | The number of frames that experience 16 consecutive collisions.                                                                                                    |
| MAC Transmit Errors            | Frames for which transmission fails due to an internal MAC sublayer transmit error.                                                                                                    |
| Carrier Sense Errors           | Times that the carrier sense condition was lost or never asserted when attempting to transmit a frame.                                                                                                    |
| Frame Too Long                 | The number of incoming packets that exceed the maximum Ethernet packet size.                                                                                                    |
| MAC Receive Errors             | Frames for which reception on the Ethernet interface failed due to an internal MAC sublayer receive error.                                                                                                    |
| Interface Counters             |                                                                                                    |
| In Octets                      | Octets received on the Ethernet interface                                                                                                    |
| In Ucast Packets               | Unicast packets received on the Ethernet interface                                                                                                    |
| In NUcast Packets              | Non-unicast packets received on the Ethernet interface                                                                                                    |
| In Discards                    | Inbound packets received on the Ethernet interface but discarded                                                                                                    |
| In Packet Drops                | The number of incoming packet drops on all interfaces, including backplanes, that are caused by overloading one or more adapter CPUs with high network traffic.                                                                    |
| In Errors                      | Inbound packets that contain errors (does not include In Discards)                                                                                                    |
| In Unknown Protos              | Inbound packets with unknown protocol                                                                                                    |
| Out Octets                     | Octets sent on the Ethernet interface                                                                                                    |
| Out Ucast Packets              | Unicast packets sent on the Ethernet interface                                                                                                    |
| Out NUcast Packets             | Non-unicast packets sent on the Ethernet interface                                                                                                    |
| Out Discards                   | Outbound packets discarded                                                                                                    |
| Out Errors                     | Outbound packets that contain errors                                                                                                    |

# **Ring Statistics**

The Ring Statistics diagnostic web page shows the status of the Device Level Ring.  $\,$ 

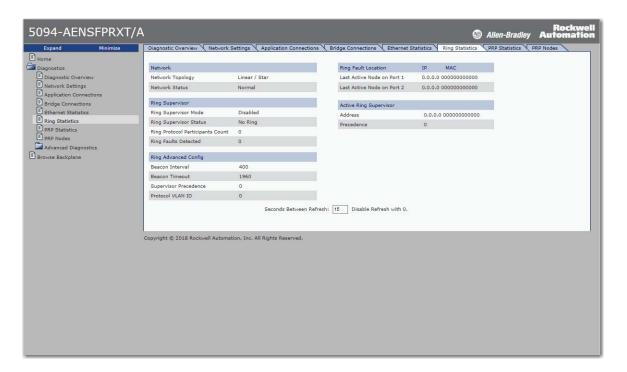

**IMPORTANT** DLR diagnostics data is available only when the adapter is in DLR mode.

#### **PRP Statistics**

The PRP Statistics web page shows the statistics for Port A and Port B of the adapter.

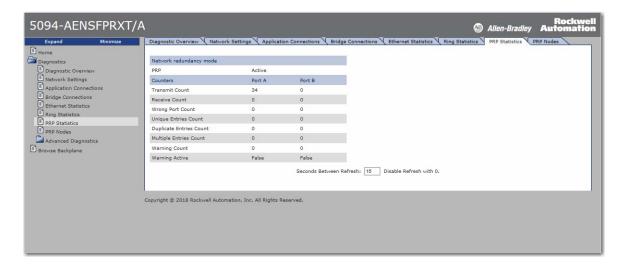

**IMPORTANT** 

PRP statistics data is available only when the adapter is in PRP mode. Under Network Redundancy Mode, the PRP setting displays "Active".

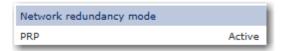

Table 17 - FLEX 5000 EtherNet/IP Adapter PRP Statistics

| Parameter             | Description                                                                                                    |
|-----------------------|----------------------------------------------------------------------------------------------------|
| Network Status        | Specifies whether the network is operating normally or otherwise.                                                                                                    |
| Network Fault Count   | Increments each time the PRP Network Status changes to Fault.                                                                                                    |
| Transmit Count        | Number of PRP-tagged frames that are transmitted over each LAN since the last Reset Counters operation or powerup.                                                                                                    |
| Receive Count         | Number of PRP-tagged frames that are received on each LAN since the last Reset Counters operation or powerup.                                                                                                    |
| Wrong LAN Count       | The count of PRP packets received on one PRP port that should have been received on the other PRP Port.                                                                                                    |
| Unique Entry Count    | The count of PRP packets only received on the current port.                                                                                                    |
| Duplicate Entry Count | The count of PRP packets received on one PRP Port after the same packet was received on the other PRP port.                                                                                                    |
| Multiple Entry Count  | The count of PRP packets received on one port more than once.                                                                                                    |
| Warning Count         | A potential issue with the PRP ports exists. Count increments every time Active transitions from False to True.                                                                                                    |
| Warning Active        | Active is True when no PRP packets are received on this LAN in the previous 3 seconds, or if an entry in the PRP nodes table has False in the corresponding Receiving on Port A/B column (one of redundant network is disconnected).  Active is True when redundant network cables are mismatched (e.g. cable network A connected to network B socket). |

#### **PRP Nodes**

The PRP Nodes web page displays all active PRP nodes. Any node that the adapter module communicates with displays on the PRP Nodes page, including DANs, SANs, RedBoxes, and VDANs.

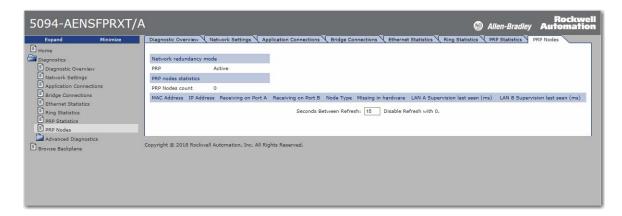

**IMPORTANT** 

PRP statistics data is available only when the adapter is in PRP mode. Under Network Redundancy Mode, the PRP setting displays "Active".

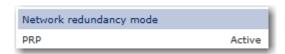

The fields to monitor are Receiving on Port A and Port B. If either of those fields are False, it indicates a loss of PRP redundancy. Some IP addresses can display as 0.0.0.0. An IP address displayed as 0.0.0.0 is an indication that the adapter is not communicating directly with that device.

# Reset the FLEX 5000 Adapter

To reset the FLEX 5000 adapter to its default settings, complete the following steps.

- 1. Power down the adapter.
- 2. Set the rotary switches to 888.
- 3. Power up the adapter.
- 4. Wait for the adapter power-up sequence to complete.

  The power-up sequence is complete, and the adapter has returned to its factory default setting when the status indicator states are as follows:
  - OK indicator Flashing red
  - All other indicators OFF
- 5. Power down the adapter.
- 6. Set the rotary switches to the desired address.

| IMPORTANT | If you do not want to set the IP address via the rotary switches, set them to 999. |
|-----------|------------------------------------------------------------------------------------|
|           | After the adapter powers up, set the IP address.                                   |

7. Power up the adapter.

# **Module Tags**

Module tags are created when you add the adapter to a controller project and set the connection to Status.

# **FLEX 5000 Adapter Tags**

The following table describes the FLEX 5000 EtherNet/IP adapter module tags:

Table 18 - FLEX 5000 EtherNet/IP Adapter Module System Tags

| Tag Name                | Data Type | Definition                                                                                                    | Valid Values                                                                                                    |
|-------------------------|-----------|----------------------------------------------------------------------------------------------------|----------------------------------------------------------------------------------------------------|
| RunMode                 | BOOL      | Module's operating state                                                                                                    | • 0 = Idle<br>• 1 = Run                                                                                                    |
| ConnectionFaulted       | B00L      | Indicates if a connection to the target is running. The module always returns a zero in this member. The controller overwrites the zero with a one when the connection is not up.                                                              | 0 = Connection running     1 = Connection not running                                                                                                    |
| DiagnosticActive        | BOOL      | Indicates if any diagnostics are active or if the prognostics threshold is reached.                                                                                                    | 0 = No diagnostics active     1 = One or more diagnostics are active or the prognostics threshold is reached                                                                                                    |
| CIPSyncValid            | BOOL      | Indicates if the module is synced with a 1588 master.                                                                                                    | <ul><li>0 = Module is not synced</li><li>1 = Module is synced</li></ul>                                                                                                    |
| CIPSyncTimeout          | BOOL      | Indicates if the module was once synced with a 1588 master, but is not now due to a timeout.                                                                                                    | 0 = A valid time master has not timed out.     1 = A valid time master was detected on the backplane, but the time master has timed out.     The module is using its local clock and can be drifting away from the last known time master. |
| DiagnosticSequenceCount | SINT      | Increments for each time a distinct diagnostic condition is detected, and when a distinct diagnostic condition transitions from detected to not detected. Set to zero by product reset or power cycle. Wraps from 255 (-1) to 1 skipping zero. | -128127 The value of 0 is skipped except during module power-up.                                                                                                    |
| OverTemperature         | BOOL      | Indicates if the module is at its maximum thermal rating.                                                                                                    | 0 = Module is not at its maximum<br>thermal rating     1 = Module is at its maximum thermal<br>rating                                                                                                    |
| CriticalTemperature     | B00L      | Indicates if the temperature is approaching (but below) the point of thermal runaway.                                                                                                    | 0 = Temperature is not approaching<br>the point of thermal runaway     1 = Temperature is approaching the<br>point of thermal runaway                                                                                                    |
| Port1Connected          | BOOL      | Indicates if the numbered Ethernet port is active.                                                                                                    | <ul><li>0 = Ethernet port is not active</li><li>1 = Ethernet port is active</li></ul>                                                                                                    |
| Port2Connected          | BOOL      | Indicates if the numbered Ethernet port is active.                                                                                                    | <ul> <li>0 = Ethernet port is not active</li> <li>1 = Ethernet port is active</li> </ul>                                                                                                    |
| Port1FullDuplex         | BOOL      | Indicates if the numbered Ethernet port, if it is connected, is running full-duplex mode or half-duplex mode.                                                                                                    | O = Ethernet port is running in half-<br>duplex mode I = Ethernet port is running in full-<br>duplex mode                                                                                                    |
| Port2FullDuplex         | B00L      | Indicates if the numbered Ethernet port, if it is connected, is running full-duplex mode or half-duplex mode.                                                                                                    | 0 = Ethernet port is running in half-<br>duplex mode     1 = Ethernet port is running in full-<br>duplex mode                                                                                                    |

## Table 18 - FLEX 5000 EtherNet/IP Adapter Module System Tags (Continued)

| Tag Name                   | Data Type | Definition                                                                                                    | Valid Values                                                                                                    |
|----------------------------|-----------|----------------------------------------------------------------------------------------------------|----------------------------------------------------------------------------------------------------|
| Port1AutoNegotiationStatus | SINT      | Indicates the status of link auto-negotiation                                                                                                    | O = Auto-negotiation in progress.  1 = Auto-negotiation and speed detection failed. Using default values for speed and duplex. Default values are product-dependent; recommended defaults are 10 Mbps and half-duplex.  2 = Auto negotiation failed, but detected speed. Duplex was defaulted. Default value is product-dependent; recommended default is half-duplex mode.  3 = Successfully negotiated speed and duplex mode.  4 = Auto-negotiation not attempted. Forced speed and duplex mode. |
| Port2AutoNegotiationStatus | SINT      | Indicates the status of link auto-negotiation                                                                                                    | O = Auto-negotiation in progress.  1 = Auto-negotiation and speed detection failed. Using default values for speed and duplex. Default values are product-dependent; recommended defaults are 10 Mbps and half-duplex.  2 = Auto negotiation failed, but detected speed. Duplex was defaulted. Default value is product-dependent; recommended default is half-duplex mode.  3 = Successfully negotiated speed and duplex mode.  4 = Auto-negotiation not attempted. Forced speed and duplex mode. |
| Port1Speed                 | INT       | Indicates the actual port speed in Mbps.                                                                                                    | 10, 100, 1000                                                                                                    |
| Port2Speed                 | INT       | Indicates the actual port speed in Mbps.                                                                                                    | 10, 100, 1000                                                                                                    |
| TCPConnections             | INT       | The number of TCP/IP connections currently open to the adapter.                                                                                                    | All positive values                                                                                                    |
| CIPConnections             | INT       | The number of CIP connections currently open to and through the adapter.                                                                                                    | All positive values                                                                                                    |
| CIPLostPackets             | DINT      | A running sum of the number of Sequenced Address Item Sequence Numbers that are skipped in Class 0 and Class 1 connections that are consumed by the adapter and its children. | All positive values                                                                                                    |
| CIPTimeouts                | DINT      | A running count of the number of connections that time out, both originated and targeted, and connections to and through the adapter.                                         | All positive values                                                                                                    |

## Table 18 - FLEX 5000 EtherNet/IP Adapter Module System Tags (Continued)

| Tag Name                  | Data Type                                                                                                    | Definition                                                                                                    | Valid Values                                                                                                    |
|---------------------------|----------------------------------------------------------------------------------------------------|----------------------------------------------------------------------------------------------------|----------------------------------------------------------------------------------------------------|
| HMIPacketRate             | DINT                                                                                                    | The number of Class 3 packets and unconnected packets that are sent and received by the device in the previous second.                                                                                                    | All                                                                                                    |
| I0PacketRate              | DINT                                                                                                    | The number of class 0 and class 1 packets transmitted or received by the adapter in the previous second.                                                                                                    | All positive values                                                                                                    |
| EthernetErrors            | DINT                                                                                                    | The sum over all ports of the Ethernet Link object values: In Discards, In Errors, In Unknown Protos, Out Discards, Out Errors, Alignment Errors, FCS Errors, Single Collisions, Multiple Collisions, SQE Test Errors, Deferred Transmissions, Late Collisions, Excessive Collisions, MAC Transmit Errors, Carrier Sense Errors, Frame Too Long, and MAC Receive Errors.                                                                                                    | All positive values                                                                                                    |
| CPUUtilization            | INT                                                                                                    | The percentage of the capacity of the product's compute engine (whether that is a CPU, or a core of a CPU, or a thread) most important to the performance of communication of packets by the product. The value equals the percentage.                                                                                                    | 0100                                                                                                    |
| DLRNetworkState           | SINT                                                                                                    | The current value of the Network Status instance attribute of the DLR object for devices with multiple Ethernet ports that support DLR.                                                                                                    | 0 - Normal 1 - Ring Fault 2 - Unexpected Loop Detected 3 - Partial Network Fault 4 - Rapid Fault/Restore Cycle                                                      |
| DLRSupervisorState        | SINT  The current value of the Ring Supervisor Status instance attribute of the DLR object for devices with multiple Ethernet ports that support DLR.  O - Device is functioning 1 - Device is functioning a node 2 - Device is functioning a node 3 - Device is operating in topology 4 - Device cannot support parameters (Beacon Inter |                                                                                                    | 2 - Device is functioning as a normal ring<br>node<br>3 - Device is operating in a non-DLR                                                                          |
| LSystemPowerAlarm         | BOOL                                                                                                    | Indicates if the input system power voltage has moved below the configured Low System Power Limit.  If it is below the configured Low System Power Limit, it remains set until the input system power voltage moves above the configured Low System Power Alarm Limit.                                                                                                    | 0 = Power voltage is not below<br>configured Low System Power Limit     1 = Power voltage is below configured<br>Low System Power Limit                             |
| HSystemPowerAlarm         | BOOL                                                                                                    | Indicates if the input system power voltage moves above the configured High<br>System Power Limit.<br>If it is above the configured High System Power Limit, it remains set until the input<br>system power voltage moves below the configured High System Power Alarm Limit.                                                                                                    | 0 = Power voltage is not above<br>configured High System Power Limit     1 = Power voltage is above configured<br>High System Power Limit                           |
| EndCapFault               | BOOL                                                                                                    | Indicates if the end cap is properly connected.  • 0 = End cap is present that support end cap is not part of types that support end cap is not part of types that support types that support types that types that types that types that types that types types that types types that types types type |                                                                                                    |
| InternalFault             | BOOL                                                                                                    | Shows whether one or more of several internal diagnostics indicate an internal issue in the product.                                                                                                    | <ul> <li>0 = No internal issue found in the product.</li> <li>1 = One or more of several internal diagnostics indicate an internal issue in the product.</li> </ul> |
| LocalClockOffset          | LINT                                                                                                    | The offset from the local clock to the system time. This value helps to detect steps in time. This value updates when a PTP update is received.                                                                                                    | All                                                                                                    |
| LocalClockOffsetTimestamp | LINT                                                                                                    | The time when the Local Clock Offset was sampled. This value is initially zero, and the first time stamp occurs when the module synchronizes with the master clock.                                                                                                    | N/A                                                                                                    |
| GrandMasterClockID        | SINT[8]                                                                                                    | The EUI-64 Identity of the CIP Sync Grandmaster clock the module is synced to.                                                                                                    | All                                                                                                    |
| PRPPort1Fault             | B00L                                                                                                    | Indicates PRP network A fault state. Fault state may be caused by missing duplicate packets (one of redundant network disconnected) or network cables mismatch.                                                                                                    | • 0 = No fault<br>• 1 = Fault                                                                                                    |
| PRPPort2Fault             | BOOL                                                                                                    | Indicates PRP network B fault state. Fault state may be caused by missing duplicate packets (one of redundant network disconnected) or network cables mismatch.                                                                                                    | • 0 = No fault<br>• 1 = Fault                                                                                                    |
| DLREnabled                | BOOL                                                                                                    | Indicates if DRL network redundancy mode is enabled.                                                                                                    | • 0 = DLR enabled<br>• 1 = DLR disabled                                                                                                    |
| PRPEnabled                | BOOL                                                                                                    | Indicates if PRP network redundancy mode is enabled.                                                                                                    | • 0 = PRP enabled<br>• 1 = PRP disabled                                                                                                    |

# Table 19 - FLEX 5000 EtherNet/IP Adapter Module Configuration Tags

| Tag Name                     | Data Type | Definition                                                                                                    | Valid Values                                  |
|------------------------------|-----------|----------------------------------------------------------------------------------------------------|-----------------------------------------------|
| SystemPowerAlarmDisable B00L | DOOL      | Disables system power alarm.                                                                                                    | 0 = System power alarm monitoring<br>enabled  |
|                              | DUUL      |                                                                                                    | 1 = System power alarm monitoring<br>disabled |
| LSystemPowerAlarmLimit       | REAL      | The low system power alarm trigger point. Values are validated by the adapter firmware that triggers the LSystemPowerAlarm when the input system power moves below this limit. Units are Volts.  | 18.032.0 but ≤ high system power alarm limit  |
| HSystemPowerAlarmLimit       | REAL      | The high system power alarm trigger point. Values are validated by the adapter firmware that triggers the LSystemPowerAlarm when the input system power moves above this limit. Units are Volts. | 18.032.0 but ≥ low system power alarm limit   |

# **Adapter Diagnostic Assembly**

# Create User-defined Diagnostic Assembly Types

You can use the Logix Designer application to create user-defined Diagnostic Assembly types.

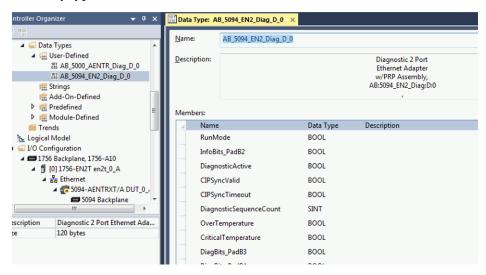

From the Controller Organizer pane, expand Data Types and create two user-defined types:

- 1. Diagnostic Ethernet w/PowerDiagnostics Adapter
  - DATATYPE: AB:5000\_AENTR\_Diag:D:0
  - Instance ID: 0x30E (784)
  - Size = 72 bytes

Follow the information in <u>Table 20</u> to add each member.

Table 20 - Diagnostic Assembly Instance 784

| Name                          | Data Type | Byte |
|-------------------------------|-----------|------|
| RunMode                       | BOOL      |      |
| InfoBits_PadB2 <sup>(1)</sup> | BOOL      |      |
| DiagnosticActive              | BOOL      | 1    |
| CIPSyncValid                  | BOOL      |      |
| CIPSyncTimeout                | BOOL      |      |
| DiagnosticSequenceCount       | SINT      | 1    |

Table 20 - Diagnostic Assembly Instance 784 (Continued)

| Name                          | Data Type | Byte |
|-------------------------------|-----------|------|
| OverTemperature               | BOOL      |      |
| CriticalTemperature           | BOOL      |      |
| DiagBits_PadB3 <sup>(1)</sup> | BOOL      |      |
| DiagBits_PadB4 <sup>(1)</sup> | BOOL      |      |
| LSystemPowerAlarm             | BOOL      | 2    |
| HSystemPowerAlarm             | BOOL      | 1    |
| EndCapFault                   | BOOL      |      |
| InternalFault                 | BOOL      |      |
| DiagBits_PadS2 <sup>(1)</sup> | SINT      |      |
| Pad1                          | SINT      | 1    |
| Pad2                          | SINT      | 1    |
| DLRNetworkState               | SINT      | 1    |
| DLRSupervisorState            | SINT      | 1    |
| LocalClockOffset              | LINT      | 8    |
| LocalClockOffsetTimestamp     | LINT      | 8    |
| GrandMasterClockID            | SINT[8]   | 8    |
| Reserved                      | LINT[5]   | 40   |

<sup>(1)</sup> These data types act as padding to ensure byte alignment. They can be renamed.

- 2. Diagnostic 2 Port Ethernet Adapter w/PRP<sup>(1)</sup>
  - DATATYPE: AB:5094\_EN2\_Diag:D:0
  - Instance ID: 0x3C7 (967)
  - Size = 120 bytes

Follow the information in <u>Table 21</u> to add each member.

Table 21 - Diagnostic Assembly Instance 967

| Name                          | Data Type | Byte |
|-------------------------------|-----------|------|
| RunMode                       | BOOL      |      |
| InfoBits_PadB2 <sup>(1)</sup> | BOOL      |      |
| DiagnosticActive              | BOOL      | 1    |
| CIPSyncValid                  | BOOL      |      |
| CIPSyncTimeout                | BOOL      |      |
| DiagnosticSequenceCount       | SINT      | 1    |
| OverTemperature               | BOOL      |      |
| CriticalTemperature           | BOOL      |      |
| DiagBits_PadB3 <sup>(1)</sup> | B00L      |      |
| DiagBits_PadB4 <sup>(1)</sup> | BOOL      |      |
| LSystemPowerAlarm             | BOOL      | 2    |
| HSystemPowerAlarm             | BOOL      |      |
| EndCapFault                   | BOOL      |      |
| InternalFault                 | BOOL      |      |
| DiagBits_PadS2 <sup>(1)</sup> | SINT      |      |

Table 21 - Diagnostic Assembly Instance 967 (Continued)

| Name                              | Data Type | Byte |
|-----------------------------------|-----------|------|
| ModuleStatus_PadB1 <sup>(1)</sup> | BOOL      |      |
| ModuleStatus_PadB2 <sup>(1)</sup> | BOOL      |      |
| ModuleStatus_PadB3 <sup>(1)</sup> | BOOL      |      |
| ModuleStatus_PadB4 <sup>(1)</sup> | BOOL      |      |
| ModuleStatus_PadB5 <sup>(1)</sup> | BOOL      | 2    |
| ModuleStatus_PadB6 <sup>(1)</sup> | BOOL      |      |
| PRPPort1Fault                     | BOOL      |      |
| PRPPort2Fault                     | BOOL      |      |
| DLREnabled                        | BOOL      |      |
| PRPEnabled                        | BOOL      |      |
| DLRNetworkState                   | SINT      | 1    |
| DLRSupervisorState                | SINT      | 1    |
| LocalClockOffset                  | LINT      | 8    |
| LocalClockOffsetTimestamp         | LINT      | 8    |
| GrandMasterClockID                | SINT[8]   | 8    |
| Reserved                          | LINT[7]   | 56   |
| Port1                             | SINT[16]  | 16   |
| Port2                             | SINT[16]  | 16   |

<sup>(1)</sup> These data types act as padding to ensure byte alignment. They can be renamed.

# Create Message Type User Tags

Create two MESSAGE type user tags for requests and two associated response user tags with the new user-defined diagnostic assembly types

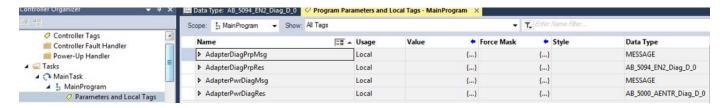

From the Controller Organizer pane, expand Tasks > MainTask > MainProgram

- 3. Create two MESSAGE type user tags for requests
- 4. Create two associated response user tags with the new user-defined diagnostic assembly types.
- 5. Add the four user tags to your ladder program.

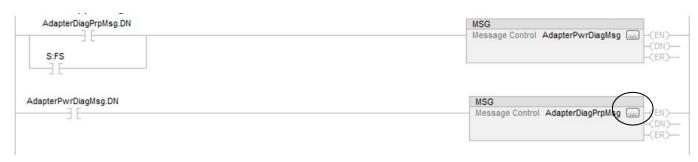

- 6. Expand the message tag to open the message configuration dialog.
- 7. On the Configuration tab, select:
  - Service type: Get Attribute Single

- · Class: 4
- Attribute: 3
- Instance: 782 for Diagnostic Ethernet w/PowerDiagnostics Adapter type, or 967 for Diagnostic 2 Port Ethernet Adapter w/PRP type
- Destination element: User-defined type suitable for the instance entered
- 8. On the Communication tab, select the path to the adapter that you wish to send the messages to.
- 9. Download the project and set to Run mode.

You can monitor the user defined tag values from the Program Parameters and Local Tags window, under the MainProgram task in the Controller Organizer pane.

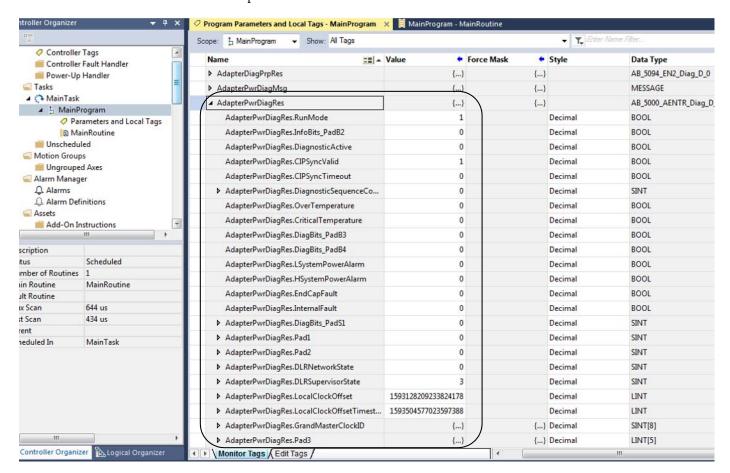

# **Troubleshoot the Adapter**

| Торіс                                         | Page |
|-----------------------------------------------|------|
| FLEX 5000 EtherNet/IP Adapter Hardware Faults | 69   |
| FLEX 5000 EtherNet/IP Adapter System Warnings | 70   |
| FLEX 5000 EtherNet/IP Adapter Network Faults  | 71   |
| SFP Module Compatibility                      | 72   |
| Other Information                             | 72   |

This chapter describes how to identify and troubleshoot issues with the FLEX 5000 adapter.

Table 22 - FLEX 5000 EtherNet/IP Adapter Hardware Faults

| Indicators                                                                                                    | Type of Issue                                                     | Cause of Issue                                                                                                  | Corrective Action                                                                                                    |
|----------------------------------------------------------------------------------------------------|-------------------------------------------------------------------|----------------------------------------------------------------------------------------------------|----------------------------------------------------------------------------------------------------|
| <ul> <li>Status LED is flashing red.</li> <li>Adapter status tag<br/>InternalFault is set to TRUE.</li> </ul>                                                                                        | Major Recoverable Fault /<br>Internal fault                       | Adapter cannot perform I/O addressing with connected terminal bases and IO modules.                             | 1. Disconnect Module power from the adapter 2. Remove all I/O modules from the terminal bases. 3. Verify that the terminal bases and backplane are assembled correctly. Verify that all terminal bases are mounted completely on the DIN rail. 4. Apply Module Power. Verify that the Backplane Fault bit is clear (no error found). 5. Install the I/O modules, one at a time, starting with the terminal base next to the adapter. Wait for the I/O Module Status LED to flash green (I/O module has a slot assignment and is ready to receive a CIP connection) before inserting the next I/O module. 6. If the Backplane Fault bit is asserted (error found), replace one of the following: a. the I/O module that was just installed. b. the terminal base that the I/O module was just installed on. c. the terminal base adjacent and closer to the adapter (slot -1) to the terminal base that the I/O was just installed on. 7. Continue the process until all I/O modules are installed and the system is operating properly. |
| <ul> <li>Status LED is flashing red.</li> <li>No communication to I/O modules but can communicate with adapter.</li> <li>AOP dialog for Module Info section indicates Major Fault status.</li> </ul> | Major Recoverable Fault /<br>Module Count Exceeded                | I/O module(s) installed outside of<br>maximum supported chassis<br>size – 8 or 16 depending on<br>product code. | Verify if any installed I/O module is outside of maximum supported chassis size (>8 slots or >16 slots).     Verify if any empty terminal base is outside of maximum supported chassis size (>8 slots or >16 slots).     Remove any I/O modules or terminal bases that are outside the maximum supported bank size.     Cycle power to the adapter as for any other major recoverable fault.                                                                                                    |
| Status LED flashing red.     No communication to I/O modules but can communicate with adapter.     AOP dialog for Module Info section indicates Major Fault status.                                  | Major Recoverable Fault /<br>Configuration on flash<br>is invalid | Firmware image is invalid.                                                                                      | Use the ControlFLASH™ tool to update the device firmware. If this fault recurs, or if the corrupt image cannot be rewritten, the physical flash memory is corrupted and the device must be replaced with new one.                                                                                                    |
| Status LED is solid red.     No communication to module. Other LEDs are off.                                                                                                    | Major unrecoverable fault                                         | Hardware malfunction.                                                                                           | Major device functionality is corrupted and the device can no longer be used. Replace device with a new one. Contact Rockwell Automation for instructions on replacing the device                                                                                                    |

## Table 22 - FLEX 5000 EtherNet/IP Adapter Hardware Faults

| Indicators                                                                                                    | Type of Issue                                                                                                    | Cause of Issue                                                                                                    | Corrective Action                                                                                                    |
|----------------------------------------------------------------------------------------------------|----------------------------------------------------------------------------------------------------|----------------------------------------------------------------------------------------------------|----------------------------------------------------------------------------------------------------|
| <ul> <li>Status LED is flashing red.</li> <li>When device is configured,<br/>NET, LINK 1 and LINK 2 LEDs<br/>may indicate that links are UP<br/>and IP address is taken.</li> <li>Device can communicate with<br/>Studio 5000.</li> <li>AOP dialog for Module Info<br/>section indicates Minor Fault<br/>status.</li> </ul> | Minor recoverable fault                                                                                                    | Several possible root causes: Problems with SFP module IP address switches or DLR/ PRP switch changed on runtime ACD conflicts or DLR errors. | Problems with SFP module:  The SFP module plugged into a slot may be not be recognized by the firmware. Check if all SFP modules used are listed in Supported SFP modules on page 15.  Check for cable condition, possible TX Fault.  If using manual port configuration, for example, network speed and duplex, verify that manually selected configuration values are supported by currently inserted SFP modules.  Note: if one of the SFP modules connected to one of device ports works correctly, verify port set up and SFP module status on the Ethernet section of HTTP web pages.  Problem with Rotary or PRP/DLR switches:  Check if switch position change while the module was in RUN mode.  Set the required values for the PRP/DLR or IP address switch and cycle power to implement the required settings.  Problems with ACD:  Check your network for IP address conflicts.  Another device on the network may already be using the IP address assigned to the faulted device.  Remove duplicate IP address condition.  Problems with DLR:  Check that the DLR network cables and devices are properly connected. |
| Status LED is solid red.                                                                                                    | Major unrecoverable fault                                                                                                    | Physical DLR/PRP switch is set<br>to PRP position during adapter<br>boot up and firmware revision is<br>1.011, 2.011, or 3.011.               | PRP mode not supported:  The physical switch on the adapter has been set to PRP mode.  The physical switch on the adapter has been set to PRP mode.                                                                                                    |
| Status LED is solid red.                                                                                                    | Physical DLR/PRP switch is DLR switc changed from DLR to PRP 3. Upgrade to perfect the LED is colid red.  Minor recoverable fault position during adoptor. |                                                                                                    | The adapter cannot establish connection with I/O modules when the PRP/DLR switch is in the PRP position with firmware version 3.011 or lower.     Upgrade to Firmware release 4.011 or later, or, switch the DLR/PRP back to the DLR position.                                                                                                    |

## Table 23 - FLEX 5000 EtherNet/IP Adapter System Warnings

| Warning                | Indicators                                                | Cause of Warning                                                                 | Corrective Action                                                                                                    |
|------------------------|-----------------------------------------------------------|----------------------------------------------------------------------------------|----------------------------------------------------------------------------------------------------|
| End cap fault          | Adapter status tag<br>EndCapFault is set to TRUE          | Adapter cannot validate End Cap<br>status as positive.                           | Install or verify the proper installation of the end cap.     If the end cap is installed and is verified as not broken, for example, the gold metal plate is in the right place, and the End Cap Absent fault occurs, the fault is likely in a terminal base.     Start with only the adapter and the end cap.     Add one terminal base at a time to locate the affected terminal base.     If the end cap is replaced under power, wait at least 5 seconds for the adapter to refresh the end cap status.     Although an end cap is not required for proper operation, it helps the adapter to diagnose backplane issues, it protects contacts at the end of the terminal base, and it prevents electrical shorts or arcs from occurring in hazardous areas.     The use of end caps is recommended. |
| Undervoltage alarm     | Adapter status tag<br>LSystemPowerAlarm is set to<br>TRUE | Alarm triggered: power supply voltage level is below alarm configured threshold. | Check power supply for shorts or overloading.     Consider using a stronger power supply unit if the power supply is overloaded.                                                                                                    |
| Overvolttage alarm     | Adapter status tag<br>HSystemPowerAlarm is set to<br>TRUE | Alarm triggered: power supply voltage level is above alarm configured threshold. | Immediately replace power supply with one that works.                                                                                                    |
| Over temperature alarm | Adapter status tag<br>OverTemperature is set to<br>TRUE   | Device is overheating as result of poor cooling conditions.                      | Improve cooling conditions by allowing proper air flow around the device or, if possible, by reducing the environment temperature.                                                                                                    |

## Table 23 - FLEX 5000 EtherNet/IP Adapter System Warnings

| Warning                                    | Indicators                                                                                                    | Cause of Warning                                                                                                    | Corrective Action                                                                                                    |  |
|--------------------------------------------|----------------------------------------------------------------------------------------------------|----------------------------------------------------------------------------------------------------|----------------------------------------------------------------------------------------------------|--|
| Critical temperature<br>alarm              | Adapter status tag<br>OverTemperature is set to<br>TRUE                                                             | Device is overheating as result of poor cooling conditions.                                                                                                    | Improve cooling conditions by allowing proper air flow around the device or, if possible, by reducing the environment temperature.          |  |
| PRP LAN A or B cables connections mismatch | LINK 1 or LINK 2 LED is<br>blinking red.<br>Adapter status tag<br>PRPPort1Fault or<br>PRPPort2Fault is set to TRUE. | The LAN A or B cables are connected to wrong Ethernet sockets at adapter device (for example, cable network A connected to network B socket).                                                                                                    | Connect LAN A cable to Ethernet port 1 and LAN B cable to Ethernet port 2.     Check other devices at network for cable to socket mismatch. |  |
| PRP LAN A or B is disconnected             | LINK 1 or LINK 2 LED is<br>blinking red.<br>Adapter status tag<br>PRPPort1Fault or<br>PRPPort2Fault is set to TRUE. | Unique network packets detected as result of break in one of redundant networks (A or B). Path between controller and adapter at one of network is disconnected. Unique packets count can be examined at adapter web pages: PRP Statistics page, Unique Entries Count. | Check all devices and cable connections in this redundant LAN which indicates error.                                                        |  |

## Table 24 - FLEX 5000 EtherNet/IP Adapter Network Faults

| Indicator                                                                                                    | Type of Issue                                                                                      | Cause of Issue                                                                                                    | Corrective Action                                                                                                    |
|----------------------------------------------------------------------------------------------------|----------------------------------------------------------------------------------------------------|----------------------------------------------------------------------------------------------------|----------------------------------------------------------------------------------------------------|
| Cannot open diagnostic HTTP<br>Pages                                                                                                    | HTTP server disabled                                                                               | HTTP server is disabled.                                                                                                    | Check if the HTTP server is enabled. For security reasons the HTTP server may be disabled.  1. In Studio 5000, enter online mode and open adapter properties.  2. From the properties dialog, select the Servers section in the tree view.  3. From the Servers dialog, select the Enable check box Simple Network Management Protocol and click the Apply button. |
| Cannot query SNMP service                                                                                                    | SNMP server disabled                                                                               | SNMP service is disabled.                                                                                                    | Check if the SNMP server is enabled. For security reasons the SNMP server may be disabled.  1. In Studio 5000, enter online mode and open adapter properties.  2. From the properties dialog, select the Servers section in the tree view.  3. From the Servers dialog, select the Enable check box Simple Network Management Protocol and click the Apply button. |
| LINK 1 or LINK 2 LED flashing red. Adapter status tag PRPPortIFault or PRPPort2Fault set to TRUE. PRP Statistics from adapter's web page indicate warning. | Adapter receives data<br>from particular DAN<br>(Dual Attached Node) on<br>only one Ethernet port. | There are disturbances on the network (for example, one of the Ethernet cable is interrupted). PRP warnings can occur when cycling power to one of the PRP devices in the network. There is a possibility that an unequal number of frames are sent on both LANs during the power up process due to the asynchronous character of Link Up in multi port devices. | Problems with network:  Check that the network cables and devices are properly connected.  Check for cable condition.  Check for other possible issues and resolve them.  Problems with cycling power:  Wait for the Links connection to stabilize.                                                                                                    |

### **SFP Module Compatibility**

To simplify the transceiver module selection process and to troubleshoot, follow these guidelines:

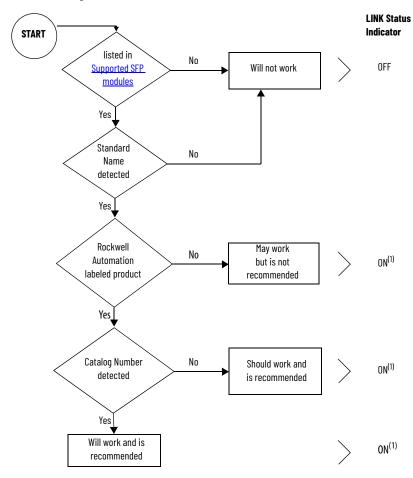

<sup>(1)</sup> The corresponding LINK status indicator is ON if the network cable is connected between transceiver and an operating network device.

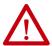

**WARNING:** Using an SFP module that is not recommended may cause data loss, hardware damage, or may interfere with control process.

## Other Information

The Rockwell Automation Knowledgebase contains additional information that may help you to troubleshoot issues. The following lists some of the articles related to FLEX 5000 EtherNet/IP adapters.

- "Grounding the Ethernet Cable Shield in an EtherNet/IP System", Answer ID 167121.
- 2. "FLEX 5000 adapters do not support empty slots in the rack", Answer ID 1076307.

| Numerics                                                     | Ethernet statistics 56                             |
|--------------------------------------------------------------|----------------------------------------------------|
| 5094 I/O system                                              | example                                            |
| I/O modules 11                                               | adapter substitute 29 exit                         |
|                                                              | Explicit Protected Mode 30                         |
| A                                                            | Implicit Protected Mode 30                         |
|                                                              | Explicit Protected Mode 11, 33                     |
| access web browser support IP address 54                     | enter 30                                           |
| adapter                                                      | exit 30<br>features 11                             |
| configure 21                                                 | restrictions 31                                    |
| status indicator 37                                          | external power                                     |
| adapter substitute                                           | supplies 13                                        |
| compatible 29                                                | • •                                                |
| example 29<br>adapters                                       | F                                                  |
| module support 11                                            | -                                                  |
| module support ii                                            | features                                           |
|                                                              | Explicit Protected Mode 11<br>FLEX 5000 adapter 11 |
| C                                                            | Implicit Protected Mode 11                         |
| compatible                                                   | RIÚP 10                                            |
| adapter substititue 29                                       | FLEX 5000 adapter                                  |
| compatible adapter                                           | features 11                                        |
| substitute 29 configure                                      | MOD power 13, 14<br>power system 13                |
| adapter 21                                                   | Protected Mode 30                                  |
| set network IP address 17 - 19                               | reset tasks 60                                     |
| current inrush                                               | RIUP 10<br>SFP 11                                  |
| requirements 14                                              | substitute 29                                      |
| current inrush requirements 14                               | Substitute 25                                      |
| D.                                                           | Н                                                  |
| D                                                            | HTTP Server                                        |
| decrease                                                     | disable 33                                         |
| security breach 33                                           | enable 33                                          |
| diagnostic web page 37, 54, 55, 56, 57 diagnostics           | HTTP server                                        |
| access web browser support 54                                | disabled 71                                        |
| adapter web pages 54 - 58                                    |                                                    |
| diagnostic overview web page 55                              | I                                                  |
| FLEX 5000 adapter reset tasks 60                             | I/O modules                                        |
| Logix Designer application 39 - 50<br>connection category 39 | with FLEX 5000 EtherNet/IP adapters 11             |
| module info category 41                                      | Implicit and Explicit                              |
| port configuration category 45                               | Protected Mode 30                                  |
| time sync category 49                                        | Implicit Protected Mode 11                         |
| network settings web page 55                                 | enter 30<br>exit 30                                |
| ring statistics web page 57                                  | features 11                                        |
| RSLinx Classic software 51 - 53                              | restrictions 31                                    |
| connection manager tab 53                                    | indicators                                         |
| general tab 51<br>port diagnostics tab 52                    | status 37                                          |
| disabled                                                     | IP address                                         |
| HTTP server 71                                               | access web browser support 54 reset 60             |
| SNMP server 71                                               | set with rotary switches 18                        |
|                                                              | troubleshooting 70                                 |
| E                                                            |                                                    |
| enter                                                        |                                                    |
| CIILGI                                                       |                                                    |

Explicit Protected Mode 30 Implicit Protected Mode 30

| Logix Designer application diagnostics 39 - 50 module info category 49 port configuration category 45 time sync category 49  MOD power 13, 14 mode switch 25 module fault 40 Module info refresh 42 module support adapters 11  N network settings web page 55  P perform tasks Protected Mode 32 power field-side devices 13 H/O modules 13 your field-side devices 13 MOD power 13, 14 power 1/O modules 13, 14 power volume tail 4 power 1/O modules 13, 14 power your field-side devices 13 MOD power 13, 14 power pield-side devices 13 module support field-side devices 13 modules 32 power field-side devices 13 modules 13 power field-side devices 13 modules 13 power field-side devices 13 modules 13 power fold-side devices 13 modules 13 power told modules 13, 14 power 1/O modules 13, 14 power 1/O modules 13, 14 power 1/O modules 13, 14 power 1/O modules 13, 14 power 1/O modules 13, 14 power told modules 16 protected Mode 33 description 30 explicit 11 FLEX 5000 adapter 30 implicit 11 FLEX 5000 adapter 30 implicit 11 FLEX 5000 adapter 30 diagnostics 51 - 53 general tab 51 port diagnostics 39 - 50 diagnostics 39 - 50 diagnostics 39 - 50 security Protected Mode SSPP modules 13 SNMP server disable 33 SNMP server disable 33 SNMP server disable 33 SNMP server disable 33 SNMP server disable 33 SNMP server disable 33 SNMP server disable 33 SNMP server disable 33 SNMP server disable 33 SNMP server disable 33 SNMP server disable 33 SNMP server disable 33 SNMP server disable 71 software Logix Designer application connection category 49 RSLinx Classic connection manager tab 53 diagnostics 51 - 53 general tab 51 port diagnostics tab 52 SPF modules specific told told told told told told told told                                                                                                    | L                            | restrictions                |
|----------------------------------------------------------------------------------------------------|------------------------------|-----------------------------|
| diagnostics 39 – 50 module into category 49 time sync category 49  MOD power 13, 14 mode switch 25 module fault 40 Module info refresh 42 module support adapters 11  N network settings web page 55  Perform tasks Protected Mode 32 power field-side devices 13 I/O modules 13 supplies 13 power feld-side devices 13 power feld-side devices 14 power supplies external 15  Protected Mode 32 power feld-side devices 14 power supplies external 15 power feld-side devices 14 power supplies external 15 power feld-side devices 14 power supplies external 15 power feld-sid | Logiy Designer application   | Explicit Protected Mode 31  |
| module into category 49  Port configuration category 45 time sync category 49  M  MOD power 13, 14 mode switch 25 module fault 40 Module info refresh 42 module support adapters 11  N  network settings web page 55  Perform tasks Protected Mode 32 power field-side devices 13 I/O modules 33 supplies 13 power field-side devices 13 power field-side devices 13 power field-side devices 13 power field-side devices 13 power field-side devices 13 power field-side devices 13 power field-side devices 13 power field-side devices 13 power field-side devices 13 power field-side devices 13 power field-side devices 13 power field-side devices 13 power field-side devices 13 power foundules 13, 14 power supplies external 13 Protected Mode 33 description 30 Explicit 11 Implicit and Explicit 30 perform tasks 32 PRP network redundancy mode 19, 47 support 11, 18 web page 58, 59  R  refresh module info 42 Removable Terminal Block RTB 13 requirements current inrush 14 reset tasks  R  RELinx Classic connection manager tab 53 diagnostics tab 52 RR  RELinx Classic connection daports 30 diagnostics tab 52 RF  RELIN Classic connection category 49 Recurred Mode FLEX 5000 adapter 30 module info category 49 RSLinx Classic connection category 49 RSLinx Classic connection category 49 RSLinx Classic connection category 49 RSLinx Classic connection category 49 RSLinx Classic connection manager tab 53 diagnostics 51 - 53 general tab 51 port diagnostics ab 52 SPF modules 11 software Logix Designer application connection category 49 RSLinx Classic connection manager tab 53 diagnostics 51 - 53 general tab 51 port diagnostics ab 52 SPF modules 13 small form-factor pluggable 11 status indicators adapter 37 Studio 5000 substitute 29 studio 5000 29                                                                                                    |                              |                             |
| port configuration category 49 time sync category 49  MOD power 13, 14 mode switch 25 module fault 40 Module info refresh 42 module support adapters 11  N  retwork settings web page 55  Protected Mode 32 power field-side devices 13 // O modules 13 supplies 13 power field-side devices 13 // O modules 13 supplies 13 power field-side devices 13 // O modules 13 supplies 13 power field-side devices 13 // O modules 13 supplies 13 power field-side devices 13 // O modules 13 supplies 13 power field-side devices 13 // O modules 13 supplies 13 power fold-side devices 13 // O modules 13 supplies 13 power fold-side devices 13 // O modules 13, 14 power J/O modules 13, 14 power supplies external 13 Protected Mode 33 description 30 Explicit 11 FLEX 5000 adapter 30 Implicit 11 FLEX 5000 adapter 30 Implicit and Explicit 30 perform tasks 32 PRP network redundancy mode 19, 47 support 11, 18 web page 58, 59  R  R  refresh module info 42 Removable Terminal Block RTB 13 requirements current inrush 14 reset tasks  requirements current inrush 14 reset tasks  refundancy adapter 29 Studio 5000 29                                                                                                    |                              | ring statistics web page 57 |
| time sync category 49  MOD power 13, 14 mode switch 25 module fault 40 Module info refresh 42 module support adapters 11  N network settings web page 55  Protected Mode 32 power field-side devices 13 I/O modules 13 supplies 13 power field-side devices 13 I/O modules 13, 14 power supplies external 13 Protected Mode 33 description 30 Explicit 11 Implicit and Explicit 30 perform tasks 32 PRP network redundancy mode 19, 47 support 11, 18 web page 58, 59  Removable Terminal Block RT B13 Removable Terminal Block RT B13 Removable Terminal B10ck RT B13 Removable Terminal B10ck RT B13 Removable Terminal B10ck RT B13 Removable Terminal B10ck RT B13 Removable Terminal B10ck RT B13 Removable Terminal B10ck RT B13 REMOVED Add Add B13 REMOVABLE Text B15 REMOVABLE Text B |                              | RIUP                        |
| MOD power 13, 14 mode switch 25 module fault 40 Module info refresh 42 module support adapters 11 Removal and insertion Under Power 10 rotary switches 18 set IP address 18 RSLinx Classic software connection manager tab 53 diagnostics 51 - 53 general tab 51 port diagnostics tab 52 RTB Removable Terminal Block 13 Security Protected Mode FLEX 5000 adapter 30 security breach decrease 33 FP decrease 33 SFP modules 13 supplies 13 supplies 13 supplies 13 supplies 13 power field-side devices 13 MOD power 13, 14 power connectors 13 extremal 13 power field-side devices 13 module info adapter 30 sexplicit 11 FLEX 5000 adapter 30 sexplicit 11 FLEX 5000 adapter 30 sexplicit 11 FLEX 5000 adapter 30 sexplicit 11 FLEX 5000 adapter 30 module info category 39 diagnostics 39 - 50 module info category 49 RSLinx Classic connection manager tab 53 diagnostics 51 - 53 general tab 51 port diagnostics tab 52 SPF modules 33 supplicit and Explicit 30 perform tasks 32 perform tasks 32 PRP network redundancy mode 19, 47 support 11, 18 web page 58, 59 port diagnostics 51 - 53 general tab 51 port diagnostics tab 52 SPF modules small form-factor pluggable 11 status indicators adapter 37 Studio 5000 substitute 29 substitute 29 substitute 29 substitute 29 studio 5000 28                                                                                                    |                              |                             |
| MOD power 13, 14 mode switch 25 module fault 40 Module info refresh 42 module support adapters 11  N network settings web page 55  Protected Mode 32 power field-side devices 13 I/O modules 13 supplies 13 power field-side devices 13 I/O modules 13, 14 power vonnectors 13 power field-side devices 13 I/O modules 13, 14 power vonnectors 13 power field-side devices 13 I/O modules 13, 14 power vonnectors 13 power field-side devices 13 I/O modules 13, 14 power vonnectors 13 power field-side devices 13 I/O modules 13, 14 power vonnectors 13 power field-side devices 13 I/O modules 13, 14 power vonnectors 13 power field-side devices 13 I/O modules 13, 14 power vonnectors 13 power field-side devices 13 I/O modules 13, 14 power supplies external 13 Protected Mode 33 description 30 Explicit 11 FLEX 5000 adapter 30 Implicit and Explicit 30 perform tasks 32 PRP network redundancy mode 19, 47 support 11, 18 web page 58, 59  R  refresh module info 42 Removable Terminal Block RTB 13 requirements current inrush 14 reset tasks  refiresh substitute 29 substitute compatible adapter 29 FLEX 5000 adapter 29 FLEX 5000 adapter 29 Studio 5000 substitute compatible adapter 29 FLEX 5000 29 STERMONDO 29 STERMONDO 29                                                                                                    | , , . , .                    |                             |
| MOD power 13, 14 mode switch 25 module fault 40 Module info refresh 42 module support adapters 11  N  Removable Terminal Block 13  N  network settings web page 55  P  perform tasks Protected Mode 32 power field-side devices 13 I/O modules 13 supplies 13 power field-side devices 13 modu power 13, 14 power 1/O modules 13, 14 power 1/O modules 13, 14 power 1/O modules 13, 14 power 1/O modules 13, 14 power 1/O modules 13, 14 power supplies external 13  Protected Mode 33 description 30 Explicit 11 FLEX 5000 adapter 30 Implicit 11 Implicit and Explicit 30 perform tasks 32 PRR network redundancy mode 19, 47 support 11, 18 web page 58, 59  R  R  refresh module info 42 Removable Terminal Block RTB 13  RSLinx Classic connection manager tab 53 diagnostics 51 - 53 general tab 51 port diagnostics sab 52  SFP features 11 small form-factor pluggable SFP modules 11 SNMP Server  disabled 71 Software  Logix Designer application connection category 39 diagnostics 39 - 50 module info category 49 RSLinx Classic connection manager tab 53 diagnostics 51 - 53 general tab 51 port diagnostics tab 52  SPF modules small form-factor pluggable 11 status indicators adapter 37 Studio 5000 substitute 29 substitute compatible adapter 29 FLEX 5000 adapter 29 FLEX 5000 adapter 29 FLEX 5000 adapter 29 FLEX 5000 adapter 29 FLEX 5000 adapter 29 FLEX 5000 adapter 29 FLEX 5000 adapter 29 FLEX 5000 adapter 29 FLEX 5000 adapter 29 FLEX 5000 adapter 29 FLEX 5000 adapter 29                                                                                                    | M                            |                             |
| mode switch 25 module fault 40 Module info refresh 42 module support adapters 11  N Removable Terminal Block 13  N network settings web page 55  Protected Mode 32 power field-side devices 13 I/O modules 13 supplies 13 power field-side devices 13 MOD power 13, 14 power 1/O modules 13, 14 power JO modules 13, 14 power supplies external 13 Protected Mode 33 description 30 Explicit 11 Implicit and Explicit 30 perform tasks 32 PRP network redundancy mode 19, 47 support 11, 18 web page 58, 59  R R Removable Terminal Block RTB 13 requirements current inrush 14 reset tasks  R RELinx Classic software connection natager tab 53 diagnostics 51 – 53 general tab 51 port diagnostics tab 52 RR SEcurity Protected Mode FLEX 5000 adapter 30 Implicit and Explicit 30 perform tasks 32 PRP network redundancy mode 19, 47 support 11, 18 web page 58, 59  R R R RSLinx Classic connection reactor pluggable 11 status indicators adapter 37 Studio 5000 substitute compatible adapter 29 FLEX 5000 adapter 29 FLEX 5000 adapter 29                                                                                                    | M                            |                             |
| module fault 40 Module info refresh 42 module support adapters 11  N Removable Terminal Block 13  N Retwork settings web page 55  Protected Mode 32 power field-side devices 13 I/O modules 13 supplies 13 power connectors 13 power field-side devices 13 MOD power 13, 14 power 1/O modules 13, 14 power 1/O modules 13, 14 power 1/O modules 13 power field-side devices 13 MOD power 13, 14 power supplies external 13 Protected Mode 33 Protected Mode 33 description 30 Explicit 11 Implicit and Explicit 30 perform tasks 2 PRP network redundancy mode 19, 47 support 1), 18 web page 58, 59  R R refresh module info 42 Removable Terminal Block RTB 13 requirements current inrush 14 reset tasks  connection manager tab 53 diagnostics 51 - 53 diagnostics 51 - 53 diagnostics 51 - 53 diagnostics 51 - 53 diagnostics 39 security Protected Mode FERN 37 Sumple Terminal Block RTB 13 requirements current inrush 14 reset tasks  connection manager tab 53 diagnostics 51 - 53 diagnostics 51 - 53 diagnostics 51 diagnostics 51 diagnostics 51 diagnostics 51 diagnostics 51 diagnostics 51 diagnostics 51 diagnostics 51 diagnostics 51 diagnostics 51 diagnostics 51 diag | <b>MOD</b> power 13, 14      |                             |
| Module info refresh 42 module support adapters 11  N  N  Removable Terminal Block 13  N  N  retwork settings web page 55  Perform tasks Protected Mode 32  power field-side devices 13 1/0 modules 13 supplies 13 power connectors 13 power field-side devices 13 MOD power 13, 14 power supplies external 13  Protected Mode 33 description 30 Explicit 11 Implicit and Explicit 30 perform tasks 32  PRP network redundancy mode 19, 47 support 11, 18 web page 58, 59  R  refresh module info 42 Removable Terminal Block RTB 13  requirements current inrush 14 reset tasks  diagnostics 51 - 53 general tab 51 port diagnostics tab 52  RTB Removable Terminal Block RTB 13 requirements current inrush 14 reset tasks  diagnostics 51 - 53 general tab 51 port diagnostics tab 52  RTB Removable Terminal Block general tab 51 port diagnostics 51 - 53 general tab 51 port diagnostics 51 - 53 general tab 51 port diagnostics 51 - 53 diagnostics 51 - 53 general tab 51 port diagnostics tab 52  SPF modules small form-factor pluggable 11 status indicators adapter 37 Studio 5000 substitute compatible adapter 29 FLEX 5000 adapter 29 FLEX 5000 adapter 29 FLEX 5000 adapter 29 FLEX 5000 adapter 29 FLEX 5000 adapter 29 Studio 5000 29                                                                                                    |                              |                             |
| Removable info refresh 42 module support adapters 11                                                                                                    | module fault 40              |                             |
| refresh 42 module support adapters 11  N S network settings web page 55  P P perform tasks Protected Mode 32 power field-side devices 13 1/0 modules 13 supplies 13 power refield-side devices 13 mod power 13, 14 power 161d-side devices 13 mod power 13, 14 power 170 modules 13, 14 power 180 modules 13, 14 power supplies external 13 Protected Mode 33 description 30 Explicit 11 Implicit and Explicit 30 perform tasks 32 PRP network redundancy mode 19, 47 support 11, 18 web page 58, 59  R  refresh module info 42 Removable Terminal Block RTB 13 requirements current inrush 14 reset tasks  R  Removable Terminal Block 13 Removable Terminal Block 13 Removable Terminal Block 13 Removable Terminal Block 14 Removable Terminal Block 13 Removable Terminal Block 13 Removable Terminal Block 14 Removable Terminal Block 14 Removable Terminal Block 15 Removable Terminal Block 14 Removable Terminal Block 15 RTB 13 Removable Terminal Block 15 Removable Terminal Block 15 Removable Terminal Block 15 Removable Terminal Block 15 Removable Terminal Block 15 Removable Terminal Block 15 Removable Terminal Block 16 RTB 13 Removable Terminal Block 15 Removable Terminal Block 15 Removable Terminal Block 16 RTB 13 Removable Terminal Block 15 Removable Terminal Block 16 RTB 13 Removable Terminal Block 16 RTB 13 Removable Terminal Block 17 Removable Terminal Block 17 Removable Terminal B | Module info                  |                             |
| network settings web page 55  N  Removable Terminal Block 13  N  S  network settings web page 55  Protected Mode 32  power field-side devices 13                                                                                                    | refresh 42                   |                             |
| N  network settings web page 55  P  perform tasks     Protected Mode 32 power     field-side devices 13     I/O modules 13     supplies 13     power field-side devices 13     MOD power 13, 14 power I/O modules 13, 14 power supplies     external 13 Protected Mode 33 description 30 Explicit 11 Implicit and Explicit 30 perform tasks 32 PRP network redundancy mode 19, 47 support 11, 18 web page 58, 59  R  refresh     module info 42 Removable Terminal Block R ITB 13  NB R  requirements     current inrush 14 reset tasks  Security Protected Mode FLEX 5000 adapter 30 security breach decrease 33 SFP features 11 Small form-factor pluggable SFP modules 11 SMMP Server disable 33 enable 33 SNMP server disabled 71 software Logix Designer application connection category 39 diagnostics 39 - 50 module info category 41 port configuration category 45 time sync category 49 RSLinx Classic connection manager tab 53 diagnostics 51 - 53 general tab 51 port diagnostics tab 52 SPF modules small form-factor pluggable 11 status indicators adapter 37 Studio 5000 substitute 29 substitute  compatible adapter 29 FLEX 5000 adapter 29 FLEX 5000 adapter 29 Studio 5000 28                                                                                                    |                              |                             |
| N network settings web page 55  P P perform tasks Protected Mode 32 power field-side devices 13 I/O modules 13 supplies 13 power connectors 13 power field-side devices 13 MOD power 13, 14 power supplies external 13 Protected Mode 33  Protected Mode 32  SFP features 11 Small form-factor pluggable SFP modules 13 supplies 13 MOD power 13, 14 power supplies external 13 Protected Mode 33 description 30 Explicit 11 FLEX 5000 adapter 30 Implicit 11 Implicit and Explicit 30 perform tasks 32 PRP network redundancy mode 19, 47 support 11, 18 web page 58, 59  R  refresh module info 42 Removable Terminal Block R TB 13 requirements current inrush 14 reset tasks  Security Protected Mode FLEX 5000 adapter 30 security breach decrease 33 SFP features 11 small form-factor pluggable SFP modules 13 SMMP Server disable 33 sumples 33 SMMP Server disable 33 SMMP Server disable 37 software Logix Designer application connection category 39 diagnostics 39 - 50 module info category 41 port configuration category 45 time sync category 49 RSLinx Classic connection manager tab 53 diagnostics 51 - 53 general tab 51 port diagnostics tab 52 SPF modules small form-factor pluggable 11 status indicators adapter 37 Studio 5000 substitute 29 substitute compatible adapter 29 FLEX 5000 adapter 29 FLEX 5000 adapter 29 Studio 5000 29                                                                                                    |                              | Removable Terminal Block 13 |
| network settings web page 55  P  P  perform tasks Protected Mode 32 power field-side devices 13 I/0 modules 13 supplies 13 power connectors 13 power field-side devices 13 M0D power 13, 14 power 1/0 modules 13, 14 power supplies external 13 Protected Mode 33 description 30 Explicit 11 Implicit and Explicit 30 perform tasks 32 PRP network redundancy mode 19, 47 support 11, 18 web page 58, 59  R  refresh module info 42 Removable Terminal Block RTB 13 requirements current inrush 14 reset tasks  security Protected Mode FLEX 5000 adapter 30 security breach decrease 33 scurity Protected Ploude features 11 small form-factor pluggable SFP modules 11 SMMP Server disable 33 enable 33 SNMP server disable 71 software Logix Designer application connection category 39 diagnostics 39 - 50 module info category 41 port configuration category 45 time sync category 49 RSLinx Classic connection manager tab 53 diagnostics 51 - 53 general tab 51 port diagnostics tab 52 SPF modules small form-factor pluggable 11 status indicators adapter 37 Studio 5000 substitute 29 substitute compatible adapter 29 FLEX 5000 adapter 29 FLEX 5000 adapter 29 FLEX 5000 adapter 29 FLEX 5000 adapter 29 FLEX 5000 adapter 29 FLEX 5000 adapter 29 FLEX 5000 adapter 29 FLEX 5000 adapter 29 FLEX 5000 adapter 29 FLEX 5000 adapter 29 FLEX 5000 adapter 29                                                                                                    |                              |                             |
| network settings web page 55  P  P  perform tasks Protected Mode 32 power field-side devices 13 I/0 modules 13 supplies 13 power connectors 13 power field-side devices 13 M0D power 13, 14 power 1/0 modules 13, 14 power supplies external 13 Protected Mode 33 description 30 Explicit 11 Implicit and Explicit 30 perform tasks 32 PRP network redundancy mode 19, 47 support 11, 18 web page 58, 59  R  refresh module info 42 Removable Terminal Block RTB 13 requirements current inrush 14 reset tasks  security Protected Mode FLEX 5000 adapter 30 security breach decrease 33 scurity Protected Ploude features 11 small form-factor pluggable SFP modules 11 SMMP Server disable 33 enable 33 SNMP server disable 71 software Logix Designer application connection category 39 diagnostics 39 - 50 module info category 41 port configuration category 45 time sync category 49 RSLinx Classic connection manager tab 53 diagnostics 51 - 53 general tab 51 port diagnostics tab 52 SPF modules small form-factor pluggable 11 status indicators adapter 37 Studio 5000 substitute 29 substitute compatible adapter 29 FLEX 5000 adapter 29 FLEX 5000 adapter 29 FLEX 5000 adapter 29 FLEX 5000 adapter 29 FLEX 5000 adapter 29 FLEX 5000 adapter 29 FLEX 5000 adapter 29 FLEX 5000 adapter 29 FLEX 5000 adapter 29 FLEX 5000 adapter 29 FLEX 5000 adapter 29                                                                                                    | M                            | c                           |
| Protected Mode FLEX 5000 adapter 30  security breach decrease 33  Frotected Mode 32  power field-side devices 13 J/0 modules 13 supplies 13  power feld-side devices 13 MOD power 13, 14 power supplies external 13  Protected Mode 33 description 30 Explicit 11 FLEX 5000 adapter 30 Implicit 11 Implicit and Explicit 30 perform tasks 32  PRP network redundancy mode 19, 47 support 11, 18 web page 58, 59  R  R  R  R  R  R  R  R  R  R  R  R  R                                                                                                    | N                            |                             |
| Perform tasks Protected Mode 32  power field-side devices 13 1/0 modules 13 supplies 13  power connectors 13  MOD power 13, 14 power 1/0 modules 13, 14 power supplies external 13  Protected Mode 33  description 30 Explicit 11 FLEX 5000 adapter 30 Implicit and Explicit 30 perform tasks 32  PRP network redundancy mode 19, 47 support 11, 18 web page 58, 59  R  R  R  R  R  R  R  R  R  R  R  R  R                                                                                                    | network settings web page 55 | <u> </u>                    |
| perform tasks Protected Mode 32 power field-side devices 13 //0 modules 13 supplies 13 power field-side devices 13 MOD power 1/0 modules 13, 14 power I/0 modules 13, 14 power supplies external 13 Protected Mode 33 description 30 Explicit 11 Implicit and Explicit 30 perform tasks 32 PRP network redundancy mode 19, 47 support 11, 18 web page 58, 59  R  R  refresh module info 42 Removable Terminal Block RTB 13 ROWER Field-side devices 13 small form-factor pluggable SFP modules 11 SNMP Server disable 33 enable 33 enable 32 enable 33 enable 33 enable 33 enable 33 enable 33 enable 33 enable 33 enable 23 enable 47 enable 42 external 13 enable 47 enable 42 external 13 enable 47 enable 42 external 13 enable 47 enable 42 external 13 enable 42 enable 42 enable 42 enable 42 enable 42 enable 42 enable 42 enable 42 enable 42 enable 42 enable 42 enable 42 enable 42 enable 42 enable 42 enable 42 enable 42 enable 42 enable 42 enable 42 enable 42 enable 42 enable 42 enable 42 enable 42 enable 42 enable 42 ena |                              |                             |
| perform tasks                                                                                                    | n                            |                             |
| Protected Mode 32  power  field-side devices 13                                                                                                    | r                            | •                           |
| rotected Note 32  power  field-side devices 13                                                                                                    | •                            |                             |
| field-side devices 13 I/O modules 13 supplies 13 power connectors 13 power field-side devices 13 MOD power 13, 14 power I/O modules 13, 14 power supplies external 13 Protected Mode 33 description 30 Explicit 11 FLEX 5000 adapter 30 Implicit and Explicit 30 perform tasks 32 PRP network redundancy mode 19, 47 support 11, 18 web page 58, 59  R  R  R  R  R  R  R  R  R  R  R  R  R                                                                                                    | Protected Mode 32            | SFP                         |
| SFP modules 13   SNMP Server                                                                                                    | power                        |                             |
| supplies 13  power connectors 13  power field-side devices 13  MOD power 13, 14  power supplies     external 13  Protected Mode 33     description 30     Explicit 11  FLEX 5000 adapter 30  Implicit 11  Implicit and Explicit 30     perform tasks 32  PRP network  redundancy mode 19, 47     support 11, 18     web page 58, 59  R  refresh     module info 42  Removable Terminal Block     RTB 13  requirements     current inrush 14  reset tasks  SNMP Server  disable 33  enable 33  SNMP Server  disable 33  enable 33  SNMP Server  disable 33  enable 33  SNMP Server  disable 33  enable 33  SNMP Server  disable 33  snmble 33  SNMP Server  disable 33  snmble 33  SNMP Server  disable 33  SNMP Server  disable 33  snmble 33  SNMP Server  disable 33  snmble 33  Software  Logix Designer application connection category 39  diagnostics 39 - 50  module info category 41  port configuration category 45  time sync category 49  RSLinx Classic connection manager tab 53  diagnostics 51 - 53  general tab 51 port diagnostics tab 52  SPF modules  small form-factor pluggable 11  status indicators  adapter 37  Studio 5000  substitute 29  substitute  compatible adapter 29  FLEX 5000 adapter 29  FLEX 5000 adapter 29  Studio 5000 29                                                                                                    |                              |                             |
| power connectors 13 power field-side devices 13 MOD power 13, 14 power I/O modules 13, 14 power supplies external 13 Protected Mode 33 description 30 Explicit 11 FLEX 5000 adapter 30 Implicit and Explicit 30 perform tasks 32 PRP network redundancy mode 19, 47 support 11, 18 web page 58, 59  R  refresh module info 42 Removable Terminal Block RTB 13 requirements current inrush 14 reset tasks  diasable 33 enable 33 SNMP server disabled 71 software  Logix Designer application connection category 39 diagnostics 39 - 50 module info category 41 port configuration category 45 time sync category 49 RSLinx Classic connection manager tab 53 diagnostics 51 - 53 general tab 51 port diagnostics tab 52  SPF modules smalll form-factor pluggable 11 status indicators adapter 37 Studio 5000 substitute 29 substitute  compatible adapter 29 FLEX 5000 adapter 29 FLEX 5000 adapter 29 Studio 5000 29                                                                                                    |                              |                             |
| power field-side devices 13 MOD power 13, 14 power I/O modules 13, 14 power supplies external 13 Protected Mode 33 description 30 Explicit 11 FLEX 5000 adapter 30 Implicit 11 Implicit and Explicit 30 perform tasks 32 PRP network redundancy mode 19, 47 support 11, 18 web page 58, 59  R  R  R  R  R  R  R  R  R  R  R  R  R                                                                                                    |                              | ******                      |
| MOD power 13, 14 power I/O modules 13, 14 power supplies external 13 Protected Mode 33 description 30 Explicit 11 FLEX 5000 adapter 30 Implicit 11 Implicit and Explicit 30 perform tasks 32 PRP network redundancy mode 19, 47 support 11, 18 web page 58, 59  R  R  R  R  R  R  R  R  R  R  R  R  R                                                                                                    |                              |                             |
| refresh module info 42  Removable Terminal Block RTB 13  requirements current inrush 14  power supplies external 13  A disabled 71  software  Logix Designer application connection category 39 diagnostics 39 - 50 module info category 41 port configuration category 45 limplicit 11 limplicit and Explicit 30 perform tasks 32  PRP network redundancy mode 19, 47 support 11, 18 web page 58, 59  R                                                                                                    | -                            |                             |
| power supplies external 13  Protected Mode 33 description 30 Explicit 11 FLEX 5000 adapter 30 Implicit and Explicit 30 perform tasks 32  PRP network redundancy mode 19, 47 support 11, 18 web page 58, 59  R  R  R  R  R  R  R  R  R  R  R  R  R                                                                                                    |                              |                             |
| external 13 Protected Mode 33 description 30 Explicit 11 FLEX 5000 adapter 30 Implicit 11 Implicit and Explicit 30 perform tasks 32 PRP network redundancy mode 19, 47 support 11, 18 web page 58, 59  R  R  R  R  R  R  R  R  R  R  R  R  R                                                                                                    | -                            |                             |
| Protected Mode 33  description 30 Explicit 11 FLEX 5000 adapter 30 Implicit 11 Implicit and Explicit 30 perform tasks 32  PRP network redundancy mode 19, 47 support 11, 18 web page 58, 59  R  R  R  R  R  SPF modules small form-factor pluggable 11 status indicators module info 42 Removable Terminal Block RTB 13 requirements current inrush 14 reset tasks  connection category 39 diagnostics 39 - 50 module info category 41 port configuration category 45 time sync category 49  RSLinx Classic connection manager tab 53 diagnostics 51 - 53 general tab 51 port diagnostics tab 52  SPF modules smalll form-factor pluggable 11 status indicators adapter 37 Studio 5000 substitute 29 FLEX 5000 adapter 29 FLEX 5000 adapter 29 Studio 5000 29                                                                                                    |                              | *******                     |
| description 30 Explicit 11 FLEX 5000 adapter 30 Implicit 11 Implicit and Explicit 30 perform tasks 32  PRP network redundancy mode 19, 47 support 11, 18 web page 58, 59  R  R  R  SPF modules smalll form-factor pluggable 11 status indicators module info 42 Removable Terminal Block RTB 13 requirements current inrush 14 reset tasks  diagnostics 39 - 50 module info category 41 port configuration category 45 time sync category 49 RSLinx Classic connection manager tab 53 diagnostics 51 - 53 general tab 51 port diagnostics tab 52 SPF modules smalll form-factor pluggable 11 status indicators adapter 37 Studio 5000 substitute 29 FLEX 5000 adapter 29 FLEX 5000 adapter 29 Studio 5000 29                                                                                                    |                              |                             |
| Explicit 11 FLEX 5000 adapter 30 Implicit 11 Implicit and Explicit 30 perform tasks 32  PRP network redundancy mode 19, 47 support 11, 18 web page 58, 59  R  R  R  SPF modules smalll form-factor pluggable 11 status indicators module info 42 Removable Terminal Block RTB 13 requirements current inrush 14 reset tasks  module info category 41 port configuration category 45 time sync category 49 RSLinx Classic connection manager tab 53 diagnostics 51 - 53 general tab 51 port diagnostics tab 52 SPF modules smalll form-factor pluggable 11 status indicators adapter 37 Studio 5000 substitute 29 FLEX 5000 adapter 29 FLEX 5000 adapter 29 Studio 5000 29                                                                                                    |                              |                             |
| FLÉX 5000 adapter 30 Implicit 11 Implicit and Explicit 30 perform tasks 32  PRP network  redundancy mode 19, 47 support 11, 18 web page 58, 59  RSLinx Classic connection manager tab 53 diagnostics 51 - 53 general tab 51 port diagnostics tab 52  SPF modules smalll form-factor pluggable 11 status indicators refresh module info 42 Removable Terminal Block RTB 13 requirements current inrush 14 reset tasks  port category 49 RSLinx Classic connection manager tab 53 diagnostics 51 - 53 general tab 51 port diagnostics tab 52  SPF modules smalll form-factor pluggable 11 status indicators adapter 37 Studio 5000 substitute 29 substitute  Compatible adapter 29 FLEX 5000 adapter 29 reset tasks                                                                                                    |                              | -                           |
| Implicit 11 Implicit and Explicit 30 perform tasks 32  PRP network  redundancy mode 19, 47 support 11, 18 web page 58, 59  RSLinx Classic connection manager tab 53 diagnostics 51 - 53 general tab 51 port diagnostics tab 52  SPF modules smalll form-factor pluggable 11 status indicators refresh module info 42 Removable Terminal Block RTB 13 requirements current inrush 14 reset tasks  RSLinx Classic RSLinx Classic sonnection manager tab 53 diagnostics 51 - 53 general tab 51 port diagnostics tab 52  SPF modules smalll form-factor pluggable 11 status indicators adapter 37 Studio 5000 substitute 29 substitute  FLEX 5000 adapter 29 reset tasks                                                                                                    |                              |                             |
| Implicit and Explicit 30 perform tasks 32  PRP network  redundancy mode 19, 47 support 11, 18 web page 58, 59  RSLinx Classic connection manager tab 53 diagnostics 51 - 53 general tab 51 port diagnostics tab 52  SPF modules smalll form-factor pluggable 11 status indicators refresh module info 42 Removable Terminal Block RTB 13 requirements current inrush 14 reset tasks  RSLinx Classic connection manager tab 53 diagnostics 51 - 53 general tab 51 port diagnostics tab 52  SPF modules smalll form-factor pluggable 11 status indicators adapter 37 Studio 5000 substitute 29 substitute  Compatible adapter 29 FLEX 5000 adapter 29 reset tasks                                                                                                    |                              |                             |
| redundancy mode 19, 47 support 11, 18 web page 58, 59  R  SPF modules  smalll form-factor pluggable 11 status indicators  refresh module info 42 Removable Terminal Block RTB 13 requirements current inrush 14 reset tasks  connection manager tab 53 diagnostics 51 - 53 general tab 51 port diagnostics tab 52  SPF modules smalll form-factor pluggable 11 status indicators adapter 37 Studio 5000 substitute 29 substitute 29 substitute FLEX 5000 adapter 29 reset tasks Studio 5000 29                                                                                                    | Implicit and Explicit 30     |                             |
| redundancy mode 19, 47 support 11, 18 web page 58, 59  R  SPF modules smalll form-factor pluggable 11 status indicators refresh module info 42 Removable Terminal Block RTB 13 requirements current inrush 14 reset tasks  diagnostics 51 - 53 general tab 51 status indicators smalll form-factor pluggable 11 status indicators substitute 29 substitute 29 substitute 29 substitute FLEX 5000 adapter 29 Studio 5000 29                                                                                                    |                              |                             |
| redundantly mode 19, 47 support 11, 18 web page 58, 59  R  R  refresh module info 42 Removable Terminal Block RTB 13 requirements current inrush 14 reset tasks  general tab 51 port diagnostics tab 52  SPF modules small! form-factor pluggable 11 status indicators adapter 37 Studio 5000 substitute 29 substitute 29 substitute FLEX 5000 adapter 29 Studio 5000 29                                                                                                    |                              | <del>-</del>                |
| web page 58, 59  R  R  small form-factor pluggable 11  status indicators  adapter 37  module info 42  Removable Terminal Block  RTB 13  requirements  current inrush 14  reset tasks  port diagnostics tab 52  SPF modules  small form-factor pluggable 11  status indicators  adapter 37  Studio 5000  substitute 29  substitute 29  FLEX 5000 adapter 29  Studio 5000 29                                                                                                    |                              | •                           |
| R smalll form-factor pluggable 11 status indicators  refresh adapter 37 studio 5000  Removable Terminal Block RTB 13 substitute  requirements current inrush 14 reset tasks  STP modules small form-factor pluggable 11 status indicators  adapter 37 Studio 5000  substitute 29 substitute 29 substitute  compatible adapter 29 FLEX 5000 adapter 29 Studio 5000 29                                                                                                    |                              |                             |
| R smalll form-factor pluggable 11 status indicators  refresh adapter 37 module info 42 Studio 5000  Removable Terminal Block RTB 13 substitute  requirements compatible adapter 29 current inrush 14 FLEX 5000 adapter 29 reset tasks Studio 5000 29                                                                                                    | web page 50, 59              |                             |
| refresh adapter 37 module info 42 Removable Terminal Block RTB 13 requirements current inrush 14 reset tasks  status indicators adapter 37 Studio 5000 substitute 29 substitute 29 substitute compatible adapter 29 FLEX 5000 adapter 29 Studio 5000 29                                                                                                    |                              |                             |
| refresh adapter 37 module info 42  Removable Terminal Block substitute 29 RTB 13 requirements compatible adapter 29 current inrush 14 reset tasks Studio 5000 29                                                                                                    | R                            |                             |
| module info 42  Removable Terminal Block RTB 13  requirements current inrush 14 reset tasks  Studio 5000  substitute 29  substitute  compatible adapter 29  FLEX 5000 adapter 29  Studio 5000 29                                                                                                    | refresh                      |                             |
| Removable Terminal Block RTB 13 substitute 29 substitute requirements current inrush 14 reset tasks substitute compatible adapter 29 FLEX 5000 adapter 29 Studio 5000 29                                                                                                    | module info 42               |                             |
| RTB 13 substitute requirements compatible adapter 29 current inrush 14 FLEX 5000 adapter 29 reset tasks Studio 5000 29                                                                                                    |                              |                             |
| requirements compatible adapter 29 FLEX 5000 adapter 29 reset tasks Studio 5000 29                                                                                                    |                              |                             |
| current inrush 14 FLEX 5000 adapter 29 reset tasks Studio 5000 29                                                                                                    |                              | compatible adapter 29       |
| reset tasks Studio 5000 29                                                                                                    | -                            | FLEX 5000 adapter 29        |
| FLEX 5000 adapter 60                                                                                                    |                              |                             |
|                                                                                                    | FLEX 5000 adapter 60         |                             |

## T

#### troubleshoot

web browser support 54
with adapter diagnostic web pages 54 58
troubleshooting

IP address 70

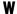

 $\textbf{web browser support}\ 54$ 

| ı | n | ч | av |
|---|---|---|----|
| ı | ш | u | ĽX |

# **Notes:**

# **Rockwell Automation Support**

Use these resources to access support information.

| Technical Support Center                         | Find help with how-to videos, FAQs, chat, user forums, and product notification updates.           | rok.auto/support           |
|--------------------------------------------------|----------------------------------------------------------------------------------------------------|----------------------------|
| Knowledgebase                                    | Access Knowledgebase articles.                                                                     | rok.auto/knowledgebase     |
| Local Technical Support Phone Numbers            | Locate the telephone number for your country.                                                      | rok.auto/phonesupport      |
| Literature Library                               | Find installation instructions, manuals, brochures, and technical data publications.               | <u>rok.auto/literature</u> |
| Product Compatibility and Download Center (PCDC) | Download firmware, associated files (such as AOP, EDS, and DTM), and access product release notes. | rok.auto/pcdc              |

#### **Documentation Feedback**

Your comments help us serve your documentation needs better. If you have any suggestions on how to improve our content, complete the form at rok.auto/docfeedback.

# Waste Electrical and Electronic Equipment (WEEE)

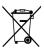

At the end of life, this equipment should be collected separately from any unsorted municipal waste.

Rockwell Automation maintains current product environmental compliance information on its website at rok.auto/pec.

Allen-Bradley, Compact 5000, CompactLogix, ControlFLASH, ControlLogix, expanding human possibilities, FactoryTalk, FLEX 5000, GuardLogix, Logix 5000, PlantPAx, Rockwell Automation, RSLinx, Stratix, Studio 5000, Studio 5000 Logix Designer, and TechConnect are trademarks of Rockwell Automation, Inc.

CIP, CIP Sync, DeviceNet, and EtherNet/IP are trademarks of ODVA, Inc.

Trademarks not belonging to Rockwell Automation are property of their respective companies.

Rockwell Otomasyon Ticaret A.Ş. Kar Plaza İş Merkezi E Blok Kat: 6 34752, İçerenköy, İstanbul, Tel: +90 (216) 5698400 EEE Yönetmeliğine Uygundur

Connect with us. f in y

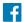

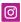

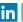

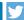

rockwellautomation.com

expanding human possibility<sup>™</sup>

AMERICAS: Rockwell Automation, 1201 South Second Street, Milwaukee, WI 53204-2496 USA, Tel: (1) 414.382.2000, Fax: (1) 414.382.4444 EUROPE/MIDDLE EAST/AFRICA: Rockwell Automation NV, Pegasus Park, De Kleetlaan 12a, 1831 Diegem, Belgium, Tel: (32) 2 663 0600, Fax: (32) 2 663 0640 ASIA PACIFIC: Rockwell Automation, Level 14, Core F, Cyberport 3, 100 Cyberport Road, Hong Kong, Tel: (852) 2887 4788, Fax: (852) 2508 1846